# Dell™ 직렬 연결 SCSI 5/iR 내장형 및 어댑터

# 사용 설명서

모델 UCS-51

# Dell™ 직렬 연결 SCSI 5/iR 내장형 및 어댑터

# 사용 설명서

www.dell.com | support.dell.com

# 주 , 주의사항 및 주의

 $\mathbb Z$  주 : 주는 컴퓨터를 보다 효율적으로 사용할 수 있는 중요 정보를 제공합니다.

 $\bullet$  주의사항 : 주의사항은 하드웨어의 손상 또는 데이터 유실 위험을 설명하며 , 이러한 문제를 방지할 수 있는 방 법을 알려줍니다 .

주의 : 주의는 재산상의 피해나 심각한 부상 또는 사망을 유발할 수 있는 위험이 있음을 나타냅니다 .

—<br>본 설명서에 수록된 정보는 ^<br>© 2005-2007 Dell Inc. 저작권<br>Dell Inc. 의 실면 스이 없어 안 본 설명서에 수록된 정보는 사전 통보 없이 변경될 수 있습니다 . **© 2005-2007 Dell Inc.** 저작권 본사 소유 .

Dell Inc. 의 서면 승인 없이 어떠한 경우에도 무단 복제하는 것을 엄격히 금합니다 .

본 설명서에 사용된 상표 : **Dell**, **DELL** 로고 , **Dell Precision**, **PowerEdge** 및 **OpenManage** 는 Dell Inc. 의 상표입니다 . **Intel** 은 Intel Corporation 의 등록 상표입니다 . **Microsoft**, **Windows** 및 **Windows Server** 는 Microsoft Corporation 의 등록 상표이며 **Windows Vista** 는 Microsoft Corporation 의 상표입니다 . **Novell NetWare** 및 **SUSE** 는 미국 및 기타 국가 / 지역에서의 Novell, Inc. 의 등록 상표입니 다 . **Red Hat** 및 **Red Hat Enterprise Linux** 는 Red Hat, Inc. 의 등록 상표입니다 . **LSI Logic**, **Fusion-MPT**, **Integrated Mirroring** 및 **Integrated Striping** 은 LSI Logic Corporation 의 상표 또는 등록 상표입니다 . **DR-DOS** 는 DRDOS, Inc. 의 등록 상표입니다 .

본 설명서에서 특정 회사의 표시나 제품 이름을 지칭하기 위해 기타 상표나 상표 이름을 사용할 수도 있습니다 . Dell Inc. 는 자사가 소유하고 있는 것 이외에 기타 모든 상표 및 상표 이름에 대한 어떠한 소유권도 없음을 알려드립니다 .

모델 UCS-51

2007 년 1 월 P/N HF032 Rev. A01

# <span id="page-4-0"></span>[목차](#page-4-0)

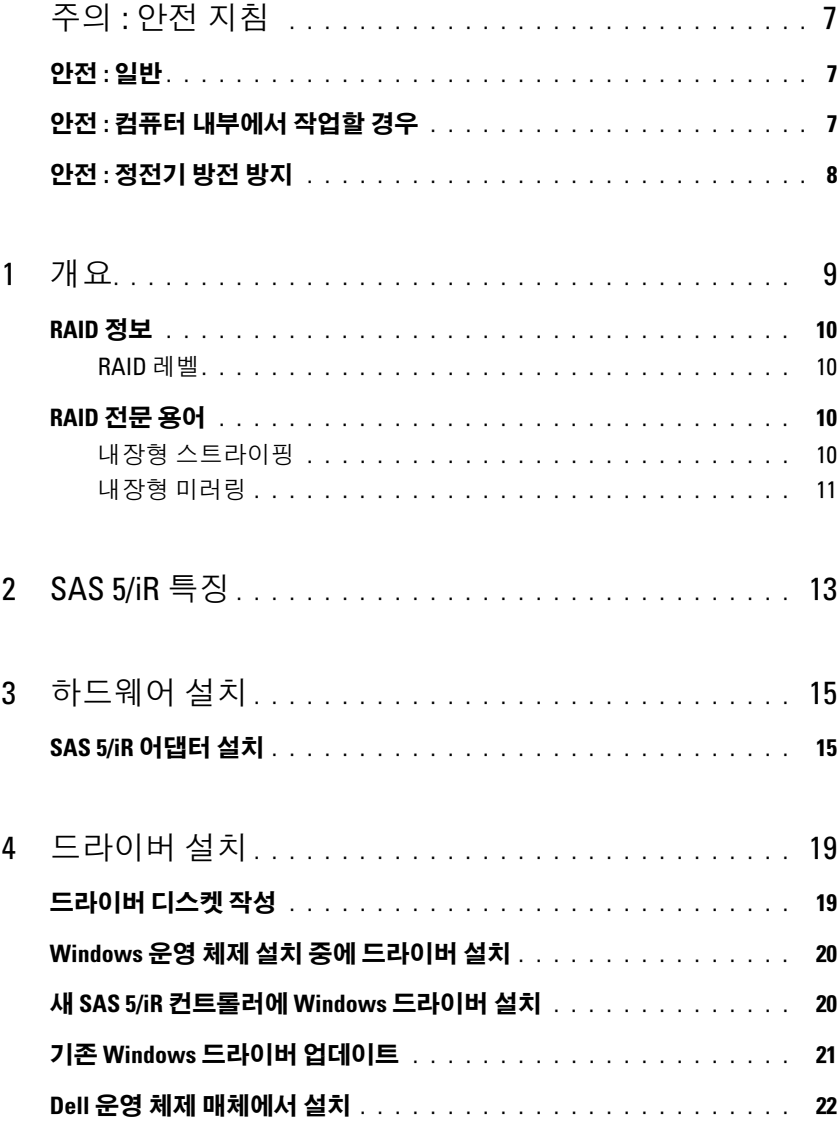

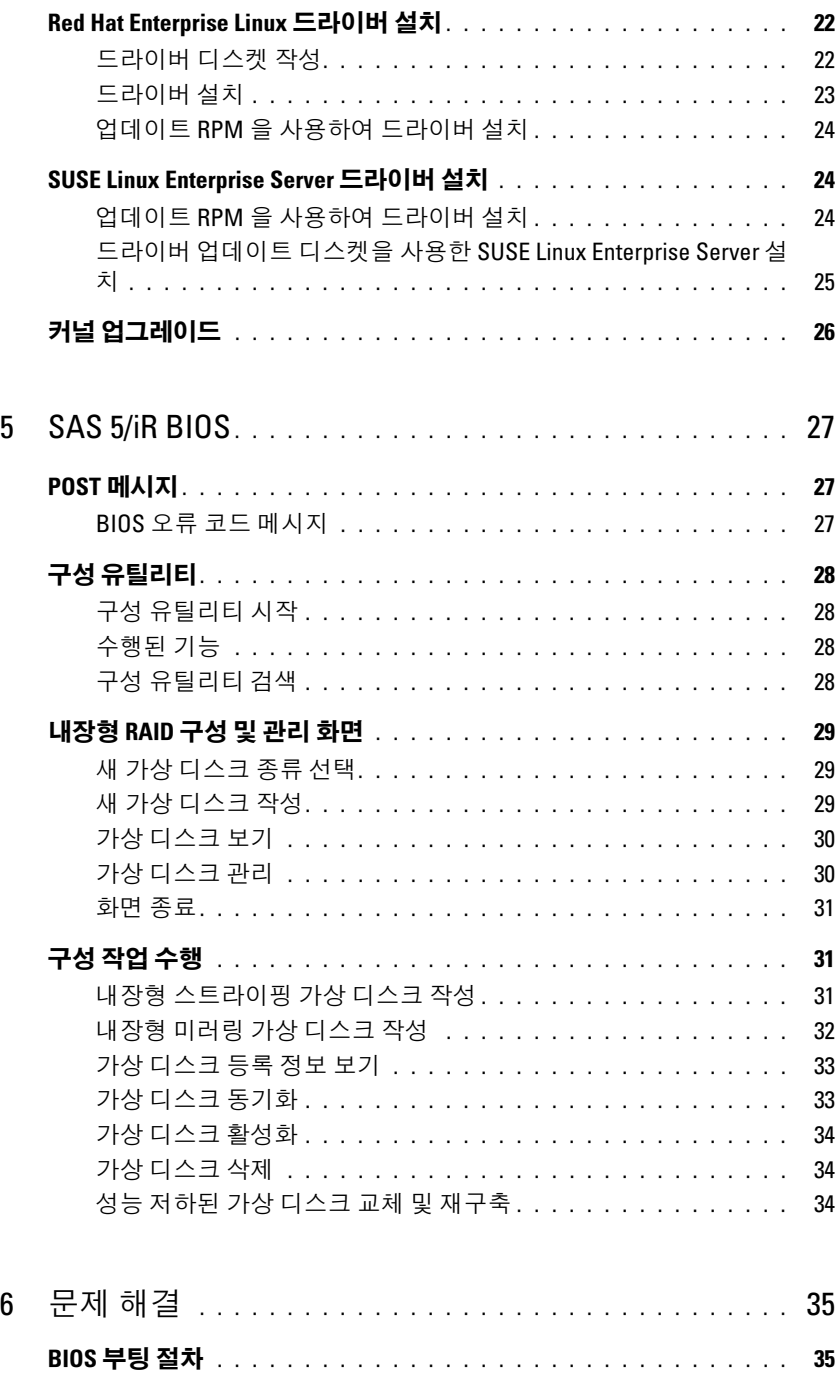

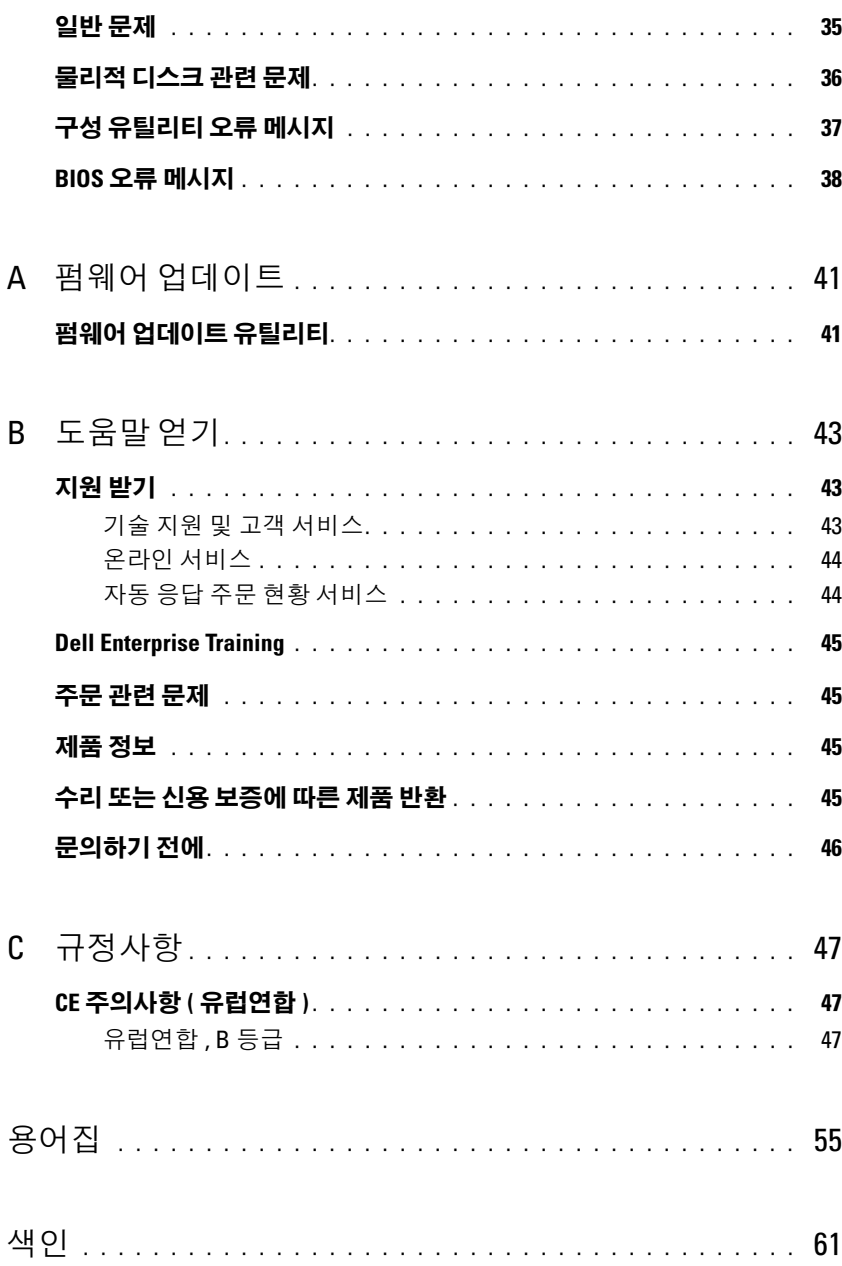

## 목차

# <span id="page-8-0"></span> $\triangle$  주의 : 안전 지침

사용자의 안전을 확보하고 시스템 및 작업 환경이 손상되지 않도록 보호하기 위해 다음 안전 지침을 따르십시오 .

<mark>丝 주 : Dell™ PowerEdge™ 시스템 또는 Dell Precision™ Workstation 과 함께 제공된 **제품 정보 안내**의 안전 및</mark> 주의에 대한 설명을 참조하십시오 .

# <span id="page-8-1"></span>안전 : 일반

- 서비스 표시를 주의깊게 살펴보고 따르십시오 . 사용 설명서에 언급된 것을 제외하고는 어떠한 제품도 절로 수리하지 마십시오 . 삼각형 기호에 번개 표시가 새겨진 덮개를 열거나 분리하는 경우 , 전기 충격의 위험에 노출될 수 있습니다 . 이처럼 특수한 구성요소는 반드시 숙련된 서비스 기술자가 다뤄야 합니다 .
- 다음과 같은 상황이 발생하면 , 전원 콘센트에서 제품을 분리하고 부품을 교체하거나 Dell 에서 공인한 서비스 제공업체 에 문의하십시오 .
	- 전원 케이블 , 확장 케이블 또는 플러그가 손상된 경우
	- 제품 내에 이물질이 떨어진 경우
	- 제품에 물이 들어간 경우
	- 제품이 손상되거나 제품을 떨어뜨린 경우
	- 작동 지침대로 작동하는 경우에도 제품이 올바르게 작동하지 않는 경우
- 제품을 승인된 장치와만 함께 사용하십시오 .
- 전기 정격 레이블에 표시된 유형의 외부 전원으로만 제품을 작동하십시오 . 필요한 전원 유형이 확실하지 않은 경우 , 서 비스 제공업체나 해당 지역의 전력 회사에 문의하십시오 .
- 전지를 조심스럽게 다루십시오. 전지를 분해하거나 찌그러뜨리거나 구멍을 내지 마십시오. 순간적인 외부 접촉을 피하 고 , 물이나 화기 근처에 두지 마십시오 . 60℃(140°F) 이상 되는 곳에 전지를 두지 마십시오 . 전지를 열거나 수리하려고 하지 말고 제품용으로 설계된 전지만 사용하여 교체하십시오 .

# <span id="page-8-2"></span>안전 : 컴퓨터 내부에서 작업할 경우

시스템 덮개를 분리하기 전에 다음 절차를 순서대로 수행하십시오 .

주의 : Dell 설명서에서 특별히 지시하는 경우 외에는 , 숙련된 서비스 기술자만 시스템 덮개를 열고 시스템 내부의 구 성요소에 액세스할 수 있습니다 .

■ 주의사항 : 시스템 보드가 손상되지 않게 하려면 컴퓨터에서 구성요소를 분리하기 전에 시스템을 끄고 5 초 정도 기다 리십시오 .

- 1 시스템 <sup>및</sup> 모든 장치를 끄십시오 .
- 2 시스템 내부의 임의 구성요소를 만지기 전에 섀시의 도색되지 않은 금속 표면을 만져 사용자 몸의 정전기를 제거하십시오.
- 3 작업 중에 주기적으로 섀시의 도색되지 않은 금속 표면을 만져 내부 구성요소에 손상을 <sup>줄</sup> <sup>수</sup> 있는 정전기를 제거하십시오.

4 시스템 <sup>및</sup> 장치를 해당 전원에서 분리하십시오 . 부상 또는 충격을 줄이기 위해 시스템에서 모든 통신선을 분리하십시오 .

또한 다음 안전 지침을 기록해 두십시오 .

- 케이블을 분리할 때, 케이블을 직접 잡아 당기지 말고 커넥터나 당김 안전 끈을 잡고 분리하십시오. 일부 케이블은 잠금 탭이 있는 커넥터가 달려 있으므로 , 이와 같은 종류의 케이블을 분리하는 경우에는 잠금 탭을 누른 다음 분리하십시오 . 커넥터를 잡아 당길 때 커넥터 핀이 구부러지지 않도록 평평하게 하십시오 . 또한 케이블에 연결하기 전에 커넥터가 올바르게 정렬되었는지 확인하십시오 .
- 구성요소 또는 카드를 조심스럽게 다루십시오 . 카드의 구성요소나 단자를 만지지 마십시오 . 카드를 잡을 때는 모서리 나 금속 설치 브래킷을 잡으십시오 . 마이크로프로세서 칩과 같은 구성요소는 핀이 아닌 모서리를 잡아야 합니다 .

# <span id="page-9-1"></span><span id="page-9-0"></span>안전 : 정전기 방전 방지

ESD(Electrostatic discharge) 는 컴퓨터 내부의 전기 구성요소에 손상 줄 수 있습니다 . 특정 조건에서 ESD 는 신체나 주변 장 치와 같은 객체에서 생성된 다음 컴퓨터와 같은 다른 객체에 방출될 수 있습니다 . ESD 손상을 방지하려면 메모리 모듈과 같 은 컴퓨터 내부의 전기 구성요소를 만지기 전에 사용자 몸에 있는 정전기를 없애야 합니다 . ESD 손상을 방지하려면 전자 부 품을 만지기 전에 금속 접지 객체 ( 예 : 컴퓨터의 I/O 패널에 있는 도색되지 않은 금속 표면 ) 를 만져 정전기를 없앨 수 있습니 다 . 주변 장치 ( 소형 디지털 부품 포함 ) 를 컴퓨터에 연결하는 경우 , 컴퓨터에 연결하기 전에 신체와 주변 장치를 접지해야 합니다 . 또한 컴퓨터 내부에서 작업할 때 I/O 커넥터를 주기적으로 만져 몸에 축적된 정전기를 제거하십시오 .

다음 단계를 수행하여 ESD 로 인한 손상을 방지할 수도 있습니다 .

- 정전기에 민감한 구성요소의 포장을 풀 때 , 구성요소를 설치할 준비가 되기 전까지는 정전기 방지 포장재를 풀지 마십 시오 . 정전기 방지 포장을 제거하기 전에 사용자 몸에 있는 정전기를 없애십시오 .
- 정전기에 민감한 구성요소를 운송하는 경우 , 먼저 정전기 방지 상자나 포장재로 포장하십시오 .
- 모든 정전기에 민감한 구성요소는 정전기가 발생하지 않는 장소에서 다루십시오 . 가능한 경우 정전기 방지 패드 및 작 업대 패드를 사용하십시오 .

# <span id="page-10-5"></span><span id="page-10-0"></span>개요

<span id="page-10-3"></span>Dell™ SAS(Serial-Attached SCSI) 5/iR 컨트롤러는 RAID(Redundant Array of Independent Disk) 기능을 내장한 Dell 컨트롤러의 차세대 제품입니다 . SAS 기술은 이전 세대의 SCSI 장치에 대해 역호환성을 가지지 않습니다 . SAS 5/iR 어댑터는 절반 길이 , 표준 높이의 PCI-E 카드이지 만 SAS 5/iR 내장형은 플랫폼 하드웨어에 내장되어 있습니다 . SAS 5/iR 어댑터는 PCI-E x8 또는 x16 커넥터를 사용하여 플랫폼에서 지원됩니다 .

### 그림 1-1. SAS 5/iR 어댑터 하드웨어 아키텍처

<span id="page-10-6"></span><span id="page-10-4"></span><span id="page-10-2"></span><span id="page-10-1"></span>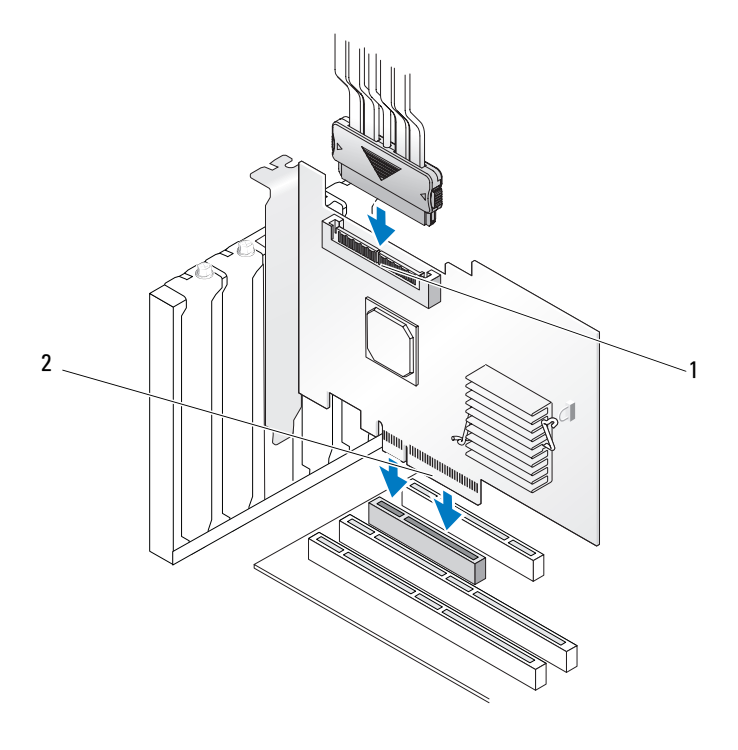

1 SAS x4 내부 커넥터 2 PCI-E 커넥터

# <span id="page-11-0"></span>RAID 정보

<span id="page-11-5"></span>RAID 는 데이터 저장 및 액세스에 사용되는 드라이브 수를 증가하여 고성능을 제공하는 여러 독립 형 물리적 디스크의 그룹입니다 . RAID 디스크 서브시스템은 I/O 성능 및 데이터 가용성을 향상합니 다 . 물리적 디스크 그룹은 호스트 시스템에 단일 저장 장치나 다중 논리적 장치로 나타납니다 . 여러 디스크에 동시에 액세스할 수 있기에 데이터 처리율은 향상됩니다 . RAID 시스템은 데이터 저장 장 치 가용성 및 내결함성도 향상합니다.

### <span id="page-11-6"></span><span id="page-11-1"></span>RAID 레벨

내장형 스트라이핑 또는 RAID 0 은 디스크 스트라이핑을 사용하여 특히 데이터 중복을 요구하지 않 는 환경에 있는 대용량 파일에 대해 높은 데이터 처리율을 제공합니다 .

<span id="page-11-7"></span>내장형 미러링 또는 RAID 1 은 디스크 미러링을 사용하여 하나의 물리적 디스크에 기록한 데이터가 동시에 다른 물리적 디스크에 기록되게 합니다. 이는 적은 용량이지만 전체 데이터 중복성이 필요한 소형 데이터베이스 또는 기타 응용프로그램에 유용합니다 .

**□ 주의사항** : 물리적 디스크에 오류가 발생하면 내장형 스트라이핑 가상 디스크에서 유실된 데이터는 복구 할 수 없습니다.

# <span id="page-11-2"></span>RAID 전문 용어

## <span id="page-11-8"></span><span id="page-11-3"></span>내장형 스트라이핑

내장형 스트라이핑 (RAID 0) 은 하나의 물리적 디스크에 데이터를 기록하는 대신 여러 물리적 디스 크에 데이터를 기록할 수 있도록 합니다 . 내장형 스트라이핑은 각 물리적 디스크 저장 공간을 64KB 스트라이프로 분할합니다 . 이러한 스트라이프는 반복된 , 순차적인 순서로 상호 배치됩니다 . 단일 물리적 디스크에 있는 스트라이프의 일부분을 스트라이프 요소라고 합니다 .

예를 들어 , 내장형 스트라이핑만 사용하는 4 개 다스크 시스템인 경우 세그먼트 1 은 디스크 1 에 기록 되고 세그먼트 2 는 디스크 2 에 기록되며 나머지도 같은 방식으로 처리됩니다 . 여러 물리적 디스크 에 동시에 액세스할 수 있기 때문에 내장형 스트라이핑은 성능을 향상할 수 있으나 데이터 중복을 제 공하지 않습니다 . [그림](#page-11-4) 1-2 는 내장형 스프라이핑의 예를 보여줍니다 .

스트라이프 요소 10 스트라이프 요소 11

#### <span id="page-11-4"></span>그림 1-2. 내장형 스트라이핑 (RAID 0) 의 예

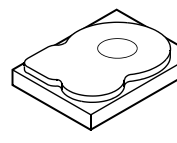

스트라이프 요소 1 스트라이프 요소 5 스트라이프 요소 9

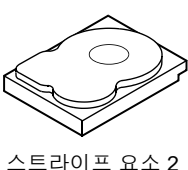

스트라이프 요소 6

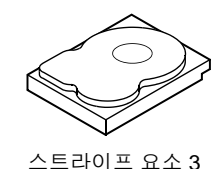

스트라이프 요소 7

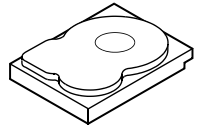

스트라이프 요소 4 스트라이프 요소 8 스트라이프 요소 12

# <span id="page-12-1"></span><span id="page-12-0"></span>내장형 미러링

내장형 미러링 (RAID 1) 을 사용하면 하나의 디스크에 기록된 데이터는 동시에 다른 디스크에 기록 됩니다 . 하나의 디스크에 오류가 발생한 경우 다른 하나의 디스크의 내용을 사용하여 시스템을 실행 하고 오류가 발생한 물리적 디스크를 다시 구축할 수 있습니다 . 내장형 미러링의 주요 장점은 100% 데이터 중복을 제공하는 것입니다 . 디스크의 내용이 두 번째 디스크에 완전히 기록되었기 때문에 한 디스크에 오류가 발생한 경우에도 문제가 없습니다 . 두 디스크는 항상 동일한 데이터를 포함합니다 . 두 물리적 디스크는 모두 작동 가능한 물리적 디스크의 역할을 할 수 있습니다 .

■ 주 : 미러된 물리적 디스크는 읽기 로드 평형을 유지하여 읽기 성능을 향상합니다 .

#### 그림 1-3. 내장형 미러링 (RAID 1) 의 예

스트라이프 요소 1 스트라이프 요소 2 스트라이프 요소 3 스트라이프 요소 1 복제형 스트라이프 요소 2 복제형 스트라이프 요소 3 복제형 스트라이프 요소 4 스트라이프 요소 4 복제형

# 개요

# <span id="page-14-2"></span><span id="page-14-0"></span>SAS 5/iR 특징

본 항목에서는 Dell™ SAS(Serial-Attached SCSI) 5/iR 컨트롤러의 사양을 제공합니다 . 다음 표는 SAS 5/iR 어댑터와 SAS 5/iR 내장형 어댑터의 사양을 비교한 것입니다 .

## <span id="page-14-1"></span>표 2-1. SAS 5/iR 의 사양

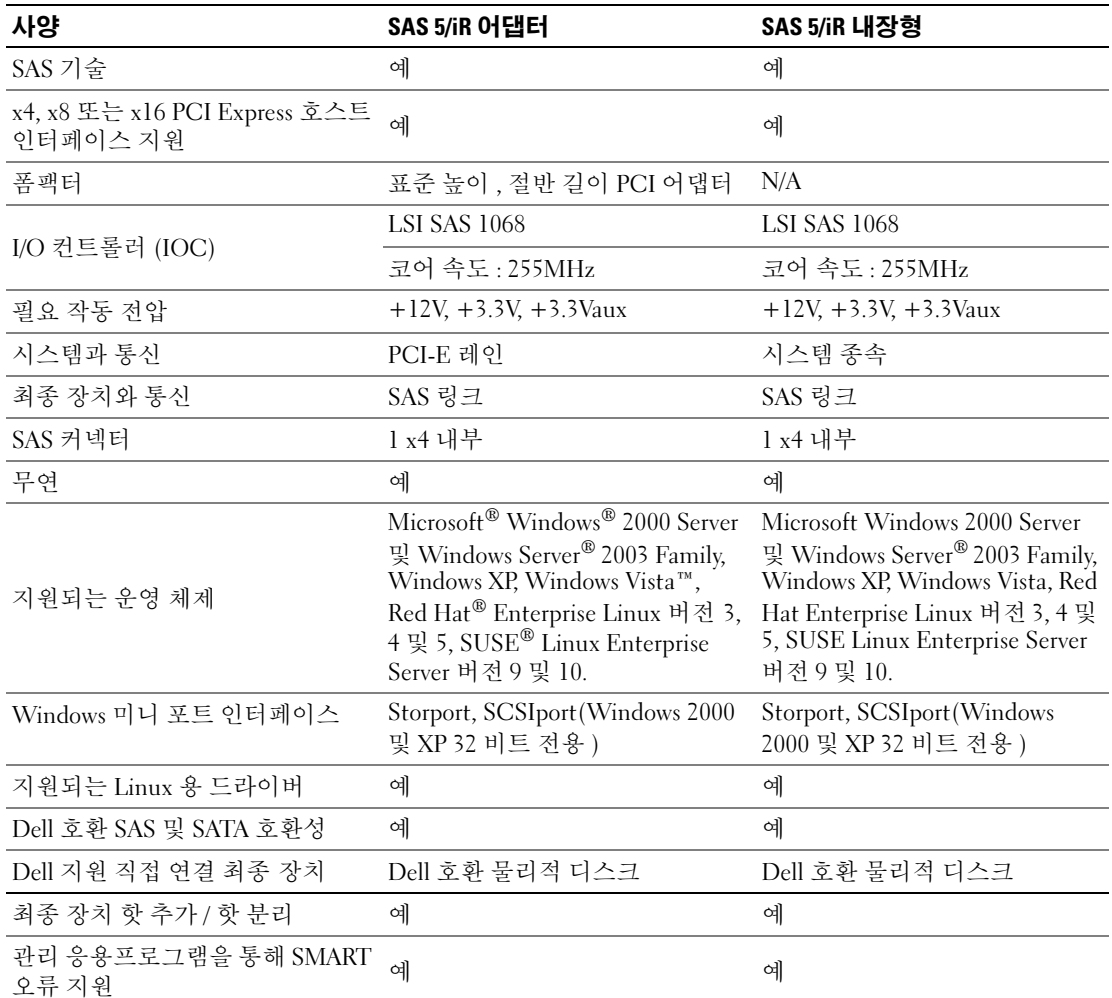

## 표 2-1. SAS 5/iR 의 사양 ( 계속 )

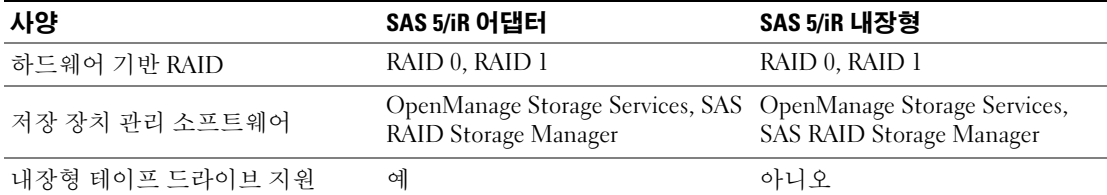

# <span id="page-16-2"></span><span id="page-16-0"></span>하드웨어 설치

본 장에서는 Dell™ SAS(Serial-Attached SCSI) 5/iR 어댑터 설치 방법을 설명합니다 .

 $\mathscr{A}$  주 : SAS 5/iR 내장형 어댑터는 시스템 마더보드에 내장되어 있으며 따로 설치할 필요가 없습니다 . 지시 사항은 시스템의 **하드웨어 소유자 설명서 또는 사용 설명서**를 참조하십시오 .

# <span id="page-16-3"></span><span id="page-16-1"></span>SAS 5/iR 어댑터 설치

 $\bigwedge$  주의 : 일부 시스템의 경우 , 숙련된 서비스 기술자만 시스템 덮개를 분리하고 시스템 내부의 구성요 소에 액세스해야 합니다 . 절차를 수행하기 전에 안전 지침 , 컴퓨터 내부 작업 및 정전기 방전 보호에 관한 자세한 내용은 제품 정보 안내를 참조하십시오 .

1 SAS 5/iR 어댑터의 포장을 열고 손상이 있는지 검사하십시오 .

**<mark>∅ 주</mark> : 컨트롤러가 손상된 경우 Dell 사에 [문의하기하](#page-44-3)십시오** .

- 2 시스템 및 연결된 주변 장치의 전원을 끄고 시스템을 전원 콘센트에서 분리하십시오 . 전원공 급 장치에 대한 자세한 내용은 시스템의 **하드웨어 소유자 설명서** 또는 **사용 설명서를** 참조하 십시오 .
- 3 시스템을 네트워크에서 분리하고 시스템 덮개를 분리하십시오 . 시스템 열기에 대한 자세한 내용은 시스템의 **하드웨어 소유자 설명서** 또는 **사용 설명서를** 참조하십시오 .
- 4 올바른 PCI-E 슬롯을 선택하십시오 . 시스템의 후면에서 선택한 PCI-E 슬롯에 맞춘 블랭크 필러 브래킷을 분리하십시오 .
- 5 SAS 5/iR 어댑터를 선택한 PCI-E 슬롯에 맞추십시오 .
- 6 컨트롤러가 PCI-E 슬롯에 단단히 장착될 때까지 컨트롤러를 조심스럽게 밀어 넣으십시오 . [그](#page-17-0) 림 [3-1](#page-17-0) 을 참조하십시오 .

#### <span id="page-17-0"></span>그림 3-1. SAS 5/iR 어댑터 설치

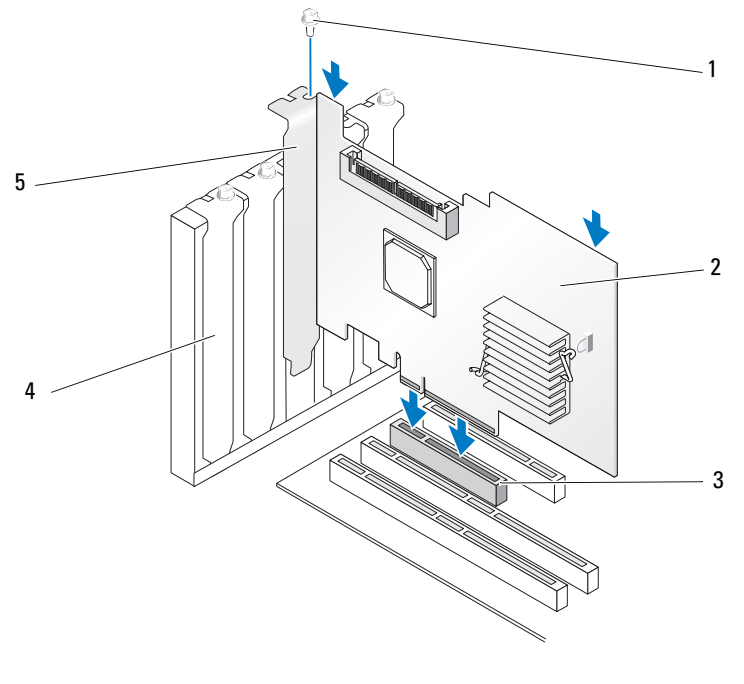

- 브래킷 나사 2 SAS 5/iR 어댑터 3 PCI-E 슬롯 PCI 브래킷 5 필러 브래킷
- 느슨해진 브래킷 나사가 있으면 조이거나 시스템의 고정 클립을 사용하여 컨트롤러를 시스템의 섀시에 고정하십시오 .
- 최종 장치 또는 시스템 후면판의 케이블을 컨트롤러에 연결하십시오 . [그림](#page-18-0) 3-2 를 참조하십시오 .

#### <span id="page-18-0"></span>그림 3-2. 케이블 연결

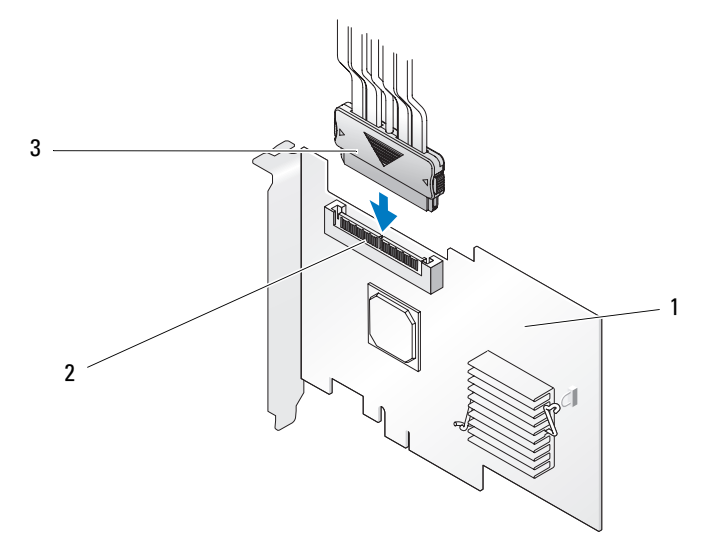

1 SAS 5/iR 어댑터 2 SAS x4 내부 커넥터 3 케이블

- 9 시스템의 덮개를 장착하십시오 . 시스템 닫기에 대한 자세한 내용은 시스템의 **하드웨어 소유자 설** 명서 또는 사용 설명서를 참조하십시오 .
- 10 전원 케이블 및 네트워크 케이블을 다시 연결한 다음 시스템을 켜십시오 .
- $\mathbb Z$  주 : 하드 디스크 및 테이프 드라이브를 동일한 SAS 5/iR 어댑터에 연결하지 않도록 하십시오 .
- <mark>◇</mark> 주 : SAS 5i/R 컨트롤러를 테이프 드라이브에 연결하는 데 대한 자세한 내용은 시스템의 **하드웨어 소유** 자 설명서를 참조하십시오 .

# <span id="page-20-2"></span><span id="page-20-0"></span>드라이버 설치

Dell™ SAS(Serial-Attached SCSI) 5/iR 컨트롤러를 Microsoft® Windows®, Red Hat® Enterprise Linux 및 SUSE® Linux 운영 체제와 함께 작동하려면 소프트웨어 드라이버가 필요합니다 .

본 장에서는 다음과 같은 운영 체제에 대한 드라이버 설치 절차를 포함합니다 .

- <span id="page-20-4"></span><span id="page-20-3"></span>• Microsoft Windows 2000 Server 계열
- Microsoft Windows Server<sup>®</sup> 2003 Server 계열
- Microsoft Windows XP
- Red Hat Enterprise Linux 버전 3, 4 및 5
- SUSE Linux Enterprise Server 버전 9 및 10
- Windows Vista™

본 장에서는 드라이버를 설치하는 4 가지 방법을 설명합니다 .

- 운영 체제 설치 중
- 기존 운영 체제에 새 SAS 5/iR 컨트롤러 추가 후
- 기존 드라이버 업데이트
- Dell Precision™ Workstation 운영 체제 CD 또는 DVD 에서 설치 이 매체에는 드라이버가 포함되 어 있습니다.
- 

■ 주 : 가상 디스크가 최적화한 상태인 경우에만 내장형 미러링 또는 내장형 스트라이핑 가상 디스크에 대한 운영 체제 설치를 지원합니다 .

 $\mathscr{A}$  주 : 장치 드라이버는 자주 업데이트됩니다 . 이 항목에 언급되는 임의 드라이버의 최신 버전을 얻으 려면 Dell 지원 웹 사이트 support.dell.com 을 확인하십시오 . 새로운 버전의 드라이버가 있는 경우 시스 템에 다운로드할 수 있습니다 .

# <span id="page-20-5"></span><span id="page-20-1"></span>드라이버 디스켓 작성

- <mark>◇</mark> 주 : Dell Precision Workstation 운영 체제 CD 또는 DVD 에서 설치하는 경우에는 드라이버 디스켓이 필요 하지 않습니다 .
- 1 Dell 지원 웹 사이트 support.dell.com 에서 시스템의 다운로드 항목을 찾아보십시오 .
- 2 최신 SAS 5/iR 드라이버를 찾아 시스템에 다운로드하십시오 . 드라이버는 디스켓에 기록할 수 있도록 Dell 지원 웹 사이트에 일괄되어 있습니다 .
- 3 드라비버를 디스켓에 추출하는 데 대해서는 지원 웹 사이트의 지시사항을 따르십시오 .

# <span id="page-21-0"></span>Windows 운영 체제 설치 중에 드라이버 설치

丝 주 : 드라이버가 Windows Vista™ 운영 체제에 기본적으로 설치되어 있기 때문에 따로 설치할 필요가 없습 니다 .

Windows 운영 체제 설치 중에 드라이버를 설치하려면 다음 단계를 수행하십시오 .

- 1 Microsoft*®* Windows 설치 CD 를 사용하여 시스템을 부팅하십시오 .
- 2 Press F6 if you need to install a third party SCSI or RAID driver 라는 메시지가 나타나면 즉 시 <F6> 키를 누르십시오 .

몇 분 내에 시스템에 추가 커트롤러를 설치할지 묻는 화면이 나타납니다.

3 <S> 키를 누르십시오 .

시스템에 드라이버 디스켓을 삽입하라는 메시지가 표시됩니다 .

- 4 드라이버 디스켓을 디스켓 드라이브에 넣고 <Enter> 키를 누르십시오 . SAS 5/iR 드라이버의 목록이 나타납니다 .
- 5 해당 드라이버를 선택하고 <Enter> 키를 눌러 드라이버를 로드하십시오 .

 $\mathscr{Q}_1$  주 : 일부 Windows 운영 체제의 경우 , 제공한 드라이버가 Windows 드라이버에 비해 이전 또는 새로운 것임을 설명하는 메시지가 나타날 수 있습니다 . 플로피 디스켓의 드라이버를 사용하려면 <S> 키를 누르십시오 .

<span id="page-21-2"></span>6 설치를 계속하려면 <Enter> 키를 다시 누르십시오 .

# <span id="page-21-1"></span>새 SAS 5/iR 컨트롤러에 Windows 드라이버 설치

 $\mathscr{Q}_1$  주 : 드라이버가 Windows Vista 운영 체제에 기본적으로 설치되어 있기 때문에 따로 설치할 필요가 없습니 다.

Windows 가 이미 설치된 시스템에 SAS 5/iR 컨트롤러를 추가할 때 드라이버를 구성하려면 다음 단 계를 수행하십시오 .

- 1 시스템을 종료하십시오 .
- 2 시스템에 새 SAS 5/iR 컨트롤러를 설치하십시오.

SAS 5/iR 컨트롤러를 설치하고 케이블을 연결하는 데 대한 자세한 지시사항은 15 [페이지](#page-16-2) " 하드웨 어 [설치](#page-16-2) " 를 참조하십시오 .

3 시스템을 켜십시오 .

Windows 운영 체제는 새 컨트롤러를 감지하고 메시지를 표시하여 사용자에게 알려줍니다 .

4 새 하드웨어 찾기 마법사가 나타나고 감지한 하드웨어 장치를 표시합니다.

<u>②</u> **주** : 일부 운영 체제의 경우 , 감지한 장치에 적합한 드라이버를 찾기 위해 초기 **새 하드웨어 찾기** 화면 에서는 인터넷에 연결할 것을 요청할 수 있습니다 . 아니오, 나중에 연결을 선택하십시오.

- 5 다음을 클릭하십시오 .
- 6 장치 드라이버 찾기 화면에서 내 장치에 적합한 드라이버 검색을 선택하고 다음을 클릭하십시오 .
- 7 드라이버 파일 찾기 화면에서 드라이버 디스켓으로부터 해당 드라이버 패키지를 제공하십시오 .
- 8 다음을 클릭하십시오 .
- 9 마법사는 새 SAS 5/iR 컨트롤러에 적합한 장치 드라이버를 감지하고 설치합니다.
- 10 마침을 클릭하여 설치를 완료하십시오 .
- <span id="page-22-1"></span>11 시스템을 재시작하십시오 .

# <span id="page-22-0"></span>기존 Windows 드라이버 업데이트

시스템에 이미 설치된 SAS 5/iR 컨트롤러의 Windows 드라이버를 업데이트하려면 다음 단계를 수행 하십시오 *.*

 $\mathbb Z$  주 : 드라이버를 업데이트하기 전에 시스템의 모든 응용프로그램을 꺼야합니다.

1 시작 → 제어판 → 시스템을 클릭하십시오.

시스템 등록 정보 화면이 표시됩니다 .

 $\mathscr{L}$  주 : 일부 Windows 운영 체제의 경우 , 시작 → 설정 → 제어판 → 시스템을 클릭하십시오 .

- 2 하드웨어 탭을 클릭하십시오 .
- 3 장치 과리자를 클릭하십시오. 장치 관리자 화면이 표시됩니다 .
- 4 SCSI 및 RAID 컨트롤러를 더블 클릭하십시오 .
- 5 드라이버를 업데이트하려는 SAS 5/iR 컨트롤러를 더블 클릭하십시오 .
- 6 드라이버 탭을 클릭한 다음 드라이버 업데이트를 클릭하십시오 .

장치 드라이버 업데이트 마법사 화면이 나타납니다 .

- 7 해당 드라이버 디스켓을 삽입하십시오 .
- 8 목록 또는 특정 위치에서 설치 ( 고급 ) 를 선택하십시오 .
- 9 다음을 클릭하십시오 .
- 10 드라이버의 디스켓을 검색하려면 마법사에 있는 절차를 따르십시오 .
- 11 디스켓에서 드라이버 파일의 이름을 선택하십시오 .
- $\mathscr{U}$  주 : Windows 2000 운영 체제를 실행하는 시스템의 경우 , 해당 .INF 파일을 선택하십시오 . 12 다음을 클릭하고 마법사에 있는 설치 절차를 계속하십시오 .
- 13 마침을 클릭하여 마법사를 종료하고 시스템을 재시작하여 변경사항을 적용하십시오 .
	- **<mark>◇</mark> 주 : Windows Server 2003 x64** 를 설치한 시스템은 재시작할 필요가 없습니다.

# <span id="page-23-0"></span>Dell 운영 체제 매체에서 설치

운영 체제 설치 중에 드라이버를 설치하려면 Dell Precision Workstation 과 함께 제공된 운영 체제 매 체 CD 또는 DVD 를 사용하십시오 .

- 1 Dell Precision Workstation 운영 체제 CD 또는 DVD 로 부팅하십시오 .
- 2 CD 또는 DVD 에서 제공된 지시사항에 따라 운영 체제 설치를 계속하십시오 . 드라이버는 자동으 로 로드됩니다 .

# <span id="page-23-4"></span><span id="page-23-1"></span>Red Hat Enterprise Linux 드라이버 설치

본 항목의 절차에 따라 Red Hat Enterprise Linux AS( 버전 3, 4 및 5) 및 ES( 버전 3, 4 및 5) 의 드라이 버를 설치하십시오 .

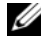

 $\mathscr{Q}_1$  주 : Red Hat Enterprise Linux AS 버전 5 의 장치 드라이버는 기본적으로 설치되어 있습니다 . 이 드라이버의 최신 버전을 얻으려면 Dell 지원 웹 사이트 support.dell.com 을 확인하십시오 . 새로운 버전의 드라이버가 있 는 경우 시스템에 다운로드할 수 있습니다 .

# <span id="page-23-3"></span><span id="page-23-2"></span>드라이버 디스켓 작성

설치를 시작하기 전에 Dell™ PowerEdge™ 서비스 및 진단 유틸리티 CD 에서 드라이버를 복사하거 나 Dell 지원 웹 사이트 (support.dell.com) 에서 Red Hat Enterprise Linux( 버전 3, 4 및 5) 에 적합한 드라이버를 임시 디렉토리에 다운로드하십시오 . 이 파일에는 2 개의 RPM(Red Hat Package Managers) 및 드라이버 업데이트 디스크 파일이 포함됩니다 . 패키지는 DKMS(Dynamic Kernel Module Support) Red Hat Package Manager 파일도 포함합니다 .

패키지는 gzipped tar 파일입니다 . Linux 시스템에 패키지를 다운로드한 후 다음 절차를 수행하십시 오 .

- 1 패키지를 압축 해제하십시오 .
- 2 패키지에서 tar -xvf 를 실행하십시오 .
	- $\mathscr{L}$  주 : 패키지에는 DKMS RPM, 드라이버 RPM(DKMS 활성화됨 ) 및 드라이버 업데이트 디스켓 (DUD 이미 지 ) 이 포함되어 있습니다 .
- 3 드라이버 업데이트 디스켓을 작성하려면 dd 명령을 사용하십시오. 이 용도로 적합한 DUD 이미지 를 사용하십시오 .

"dd if=<name of the dd image file> of=/dev/fd0"

4 본 항목의 뒷부분에서 설명한 대로 운영 체제 설치에 디스켓을 사용하십시오 .

## 드라이버 업데이트 디스켓 작성

DUD 를 작성하기 전에 다음 파일이 필요합니다 .

- $\mathcal{L}$  주 : SAS 5/iR 드라이버 패키지는 이러한 파일을 설치합니다 . 이 때 아무 작업도 수행하지 않아도 됩니다 .
- 디렉토리 /usr/src/mptlinux -<driver\_version> 에는 드라이버 원본 코드 , dkms.conf 및 드라이버의 사양 파일이 포함되어 있습니다 .
- 하위 디렉토리 redhat driver disk 에는 DUD 를 작성하는 데 필요한 파일이 포함되어 있습니다. disk info, modinfo, modules.dep 및 pcitable 파일이 필요합니다 .
- Red Hat Enterprise Linux(버전 4)의 이전 버전에 대해 DUD 이미지를 작성하려면 드라이버를 컴파 일할 수 있는 커널 소스 패키지가 설치되어야 합니다 . Red Hat Enterprise Linux 4 배포에는 커널 소스가 필요하지 않습니다 .

다음 절차를 수행하여 DKMS 도구를 사용하여 DUD 를 작성하십시오 .

- 1 Red Hat Enterprise Linux 운영 체제를 실행하는 시스템에 DKMS 활성화 SAS 5/iR 드라이버 rpm 패 키지를 설치하십시오 .
- 2 임의 디렉토리에 다음 명령을 입력하십시오 .

```
dkms mkdriverdisk -d redhat -m mptlinux -v <driver version> 
-k <kernel version>
```
- 3 여러 커널 버전에 DUD 이미지를 구축하려면 다음 명령을 사용하십시오 . dkms mkdriverdisk -d redhat -m mptlinux -v <driver version> -k <kernel version 1> -k <kernel version 2> ...
- 4 DUD 이미지가 구축된 후 SAS 5/iR 드라이버의 DKMS 트리에서 찾을 수 있습니다 .

**<del>■ 주</del> : DKMS 패키지는 Red Hat Enterprise Linux 및 SUSE Linux 를 모두 지원합니다.** 

# <span id="page-24-1"></span><span id="page-24-0"></span>드라이버 설치

Red Hat Enterprise Linux( 버전 3, 4 및 5) 및 해당드라이버를 설치하려면 다음 단계를 수행하십시오 .

- 1 Red Hat Enterprise Linux 설치 CD 로부터 정상 부팅하십시오 .
- 2 명령 프롬프트에 다음 명령을 입력하십시오 . Linux expert dd
- 3 드라이버 디스켓 설치 프롬프트가 표시되면 디스켓을 삽입하고 <Enter> 키를 누르십시오 . 드라이버 디스켓을 작성하는 데 대한 정보는 19 페이지 " [드라이버](#page-20-1) 디스켓 작성 " 을 참조하십시오 .
- 4 프로그램의 지시에 따라 드라이버 설치를 완료하십시오 .

# <span id="page-25-0"></span>업데이트 RPM 을 사용하여 드라이버 설치

다음 단계에서는 업데이트 RPM 을 사용하여 Red Hat Enterprise Linux, AS( 버전 3, 4 및 5) 운영 체제 및 해당 RAID 드라이버에 대한 설치 절차에 대해 설명합니다 .

## DKMS 를 지원하는 RPM 패키지 설치

- 1 DKMS 활성화 드라이버 패키지의 압축 파일을 압축 해제하십시오 .
- <sup>2</sup> 다음 명령을 사용하여 DKMS 패키지를 설치하십시오 . rpm -Uvh <DKMS package name>.
- <sup>3</sup> 다음 명령을 사용하여 드라이버 패키지를 설치하십시오 . rpm -Uvh <Driver package name>.
- <span id="page-25-3"></span>4 새 드라이버를 로드하려면 시스템을 재시작하십시오 .

# <span id="page-25-1"></span>SUSE Linux Enterprise Server 드라이버 설치

본 항목의 절차에 따라 SUSE Linux Enterprise Server( 버전 9 및 10) 의 드라이버를 설치하십시오 .

 $\mathscr{D}_1$  주 : SUSE Linux Enterprise Server 버전 10 의 장치 드라이버는 기본적으로 설치되어 있습니다 . 이 드라이버 의 최신 버전을 얻으려면 Dell 지원 웹 사이트 support.dell.com 을 확인하십시오 . 새로운 버전의 드라이버가 있는 경우 시스템에 다운로드할 수 있습니다 .

# <span id="page-25-2"></span>업데이트 RPM 을 사용하여 드라이버 설치

다음 단계에서는 업데이트 RPM 을 사용하여 SUSE Linux Enterprise Server( 버전 9 및 10) 운영 체제 및 해당 RAID 드라이버에 대한 설치 절차에 대해 설명합니다 .

## DKMS 를 지원하는 RPM 패키지 설치

- 1 DKMS 활성화 드라이버 패키지의 압축 파일을 압축 해제하십시오 .
- <sup>2</sup> 다음 명령을 사용하여 DKMS 패키지를 설치하십시오 . rpm -Uvh <DKMS package name>.
- <sup>3</sup> 다음 명령을 사용하여 드라이버 패키지를 설치하십시오 . rpm -Uvh <Driver package name>.
- 4 새 드라이버를 로드하려면 시스템을 재시작하십시오 .

## 드라이버 업데이트 디스켓 작성

DUD 를 작성하기 전에 다음 파일이 필요합니다 .

<u></u> ∕∕ 주 : SAS 5/iR 드라이버 패키지는 이러한 파일을 설치합니다 . 이 때 아무 작업도 수행하지 않아도 됩니다 .

- 디렉토리 **/usr/src/mptlinux -<driver\_version>**에는 드라이버 원본 코드, dkms.conf 및 드라이버의 사 양 파일이 포함되어 있습니다 .
- 하위 디렉토리 redhat\_driver\_disk 에는 DUD 를 작성하는 데 필요한 파일이 포함되어 있습니다 . disk\_info, modinfo, modules.dep 및 pcitable 파일이 필요합니다 .

DKMS 도구를 사용하여 DUD 를 작성하려면 다음 절차를 수행하십시오 .

- 1 SUSE Linux 운영 체제를 실행하는 시스템에 DKMS 활성화 SAS 5/iR 드라이버 rpm 패키지를 설치 하십시오 .
- 2 임의 디렉토리에 다음 명령을 입력하십시오 .

```
dkms mkdriverdisk -d redhat -m mptlinux -v <driver version> 
-k <kernel version>
```
이 명령은 SAS 5/iR DUD 이미지를 작성하는 프로세스를 시작합니다 .

- 3 여러 커널 버전에 DUD 이미지를 구축하려면 다음 명령을 사용하십시오 . dkms mkdriverdisk -d redhat -m mptlinux -v <driver version> -k <kernel version 1> -k <kernel version 2> ...
- 4 DUD 이미지가 구축된 후 SAS 5/iR 드라이버의 DKMS 트리에서 찾을 수 있습니다 .  $\mathscr{U}_\blacktriangle$   $\mathsf{\Xi}$  : DKMS 패키지는 Red Hat Enterprise Linux 및 SUSE Linux Enterprise Server 를 모두 지원합니다 .

# <span id="page-26-0"></span>드라이버 업데이트 디스켓을 사용한 SUSE Linux Enterprise Server 설치

- $\mathbb Z$  주 : [드라이버](#page-20-1) 디스켓을 작성하는 데 대한 정보는 19 페이지 " 드라이버 디스켓 작성 " 을 참조하십시오 .
- 1 시스템에 해당 SUSE Linux Enterprise Sever( 버전 9 및 10) SP(Service Pack) CD 를 삽입하십시오 .
- 2 메뉴 옵션에서 설치를 선택하십시오 .
- 3 드라이버 업데이트 디스크의 경우 <F6> 키를 선택하십시오 .
- 4 Linux 커널을 로드하려면 <Enter> 키를 누르십시오 .
- 5 Please insert the driver update floppy/CDROM 프롬프트에서 확인을 클릭하십시오. 시스템은 디스켓에서 드라이버를 선택하고 설치합니다 . 그런 다음 시스템에서 드라이버 모듈의 설명과 함께 DRIVER UPDATE ADDED 메시지를 표시합니다 .
- 6 확인을 클릭하십시오 .

다른 드라이버 업데이트 매체로부터 설치하려면 다음 단계를 계속하십시오 .

- 7 시스템에서 PLEASE CHOOSE DRIVER UPDATE MEDIUM 메시지를 표시합니다 .
- 8 다른 드라이버를 로드하려면 해당 드라이버 업데이트 매체를 선택하십시오 . 시스템은 디스켓에서 드라이버를 선택하고 설치합니다 .

# <span id="page-27-0"></span>커널 업그레이드

up2date 유틸리티를 실행하여 커널을 업그레이드하려면 DKMS 가 활성화된 드라이버 패키지를 재 설치해야 합니다 . 이렇게 하려면 터미널 창에 동일한 순서로 다음 명령을 입력하십시오 . dkms build -m <module name> -v <module version> -k <kernel version> dkms install -m <module name> -v <module version> -k <kernel version> 다음 명령을 입력하여 드라이버가 새 커널에 성공적으로 설치되었는지 여부를 확인하십시오 . dkms status

화면에 다음과 비슷한 메시지가 표시됩니다.

<driver name>, <driver version>, <new kernel version>: installed

# <span id="page-28-3"></span><span id="page-28-0"></span>SAS 5/iR BIOS

Dell™ SAS(Serial-Attached SCSI) 5/iR 컨트롤러의 BIOS(CTRL-C 라고도 함 ) 는 다음과 같은 기 능을 제공합니다 .

- 여러 SAS 5 어댑터 지원
- PMM(POST Memory Management) 지원
- RAID 구성 도구
- ROM(Read-Only Memory) BIOS 복구 이미지
- POST 상태 오류 메시지 표시
- 콘솔 재지정과의 호환성
- <span id="page-28-4"></span>• POST 액세스 가능 , 텍스트 기반 구성 유틸리티 (CTRL-C)

# <span id="page-28-1"></span>POST 메시지

POST 중에 BIOS 는 SAS 5/iR 컨트롤러의 상태 및 확인 정보를 제공하는 메시지를 표시하며 POST 프로세스 중에 감지된 오류도 표시합니다 .

POST 메시지는 일련의 정보를 표시합니다 . BIOS POST 확인 배너는 BIOS 확인 , 저작권 정보 및 컨트롤러 버전을 인쇄합니다 . 이는 초기화할 때 감지된 컨트롤러 및 장치의 목록을 계층 순 서로 표시합니다 . 또한 BIOS 는 POST 과정에 구성 유틸리티를 시작하라는 프롬프트를 표시합 니다 .

# <span id="page-28-5"></span><span id="page-28-2"></span>BIOS 오류 코드 메시지

초기화 중 BIOS 에서 오류가 발생되면 초기화를 중지하고 오류 경고를 표시합니다 . 기본적으로 메시지는 일시 중지와 함께 표시되고 사용자가 임의의 키를 눌러 확인할 것을 요구합니다 . 구 성 유틸리티를 사용하여 일지 중지를 비활성화하십시오 .

BIOS 는 다음과 같은 두 옵션을 제공합니다 .

- 오류가 발생하면 부팅 단계가 중지될 수 있습니다.
- 오류가 발생한 경우에도 부팅 단계를 계속할 수 있습니다 .

# <span id="page-29-4"></span><span id="page-29-0"></span>구성 유틸리티

## <span id="page-29-5"></span><span id="page-29-1"></span>구성 유틸리티 시작

- 1 시스템을 부팅하십시오 .
- 2 프롬프트가 표시되면 POST 중에 <Ctrl+C> 키 조합을 누르십시오 . 시간이 초과되어 Windows 로고가 나타나면 운영 체제가 부팅을 완료할 때까지 기다리십시오 . 그 런 다음 시스템을 재시작하고 다시 시도하십시오 .

구성 유틸리티 메뉴 화면이 표시됩니다 .

# <span id="page-29-7"></span><span id="page-29-2"></span>수행된 기능

 $\mathscr{A}$  주 : 화면은 계층 형식으로 구성되며 검색 참조는 각 화면의 맨 아래에 표시됩니다 . 유틸리티에 대한 추가 정보는 온라인 도움말을 참조하십시오 .

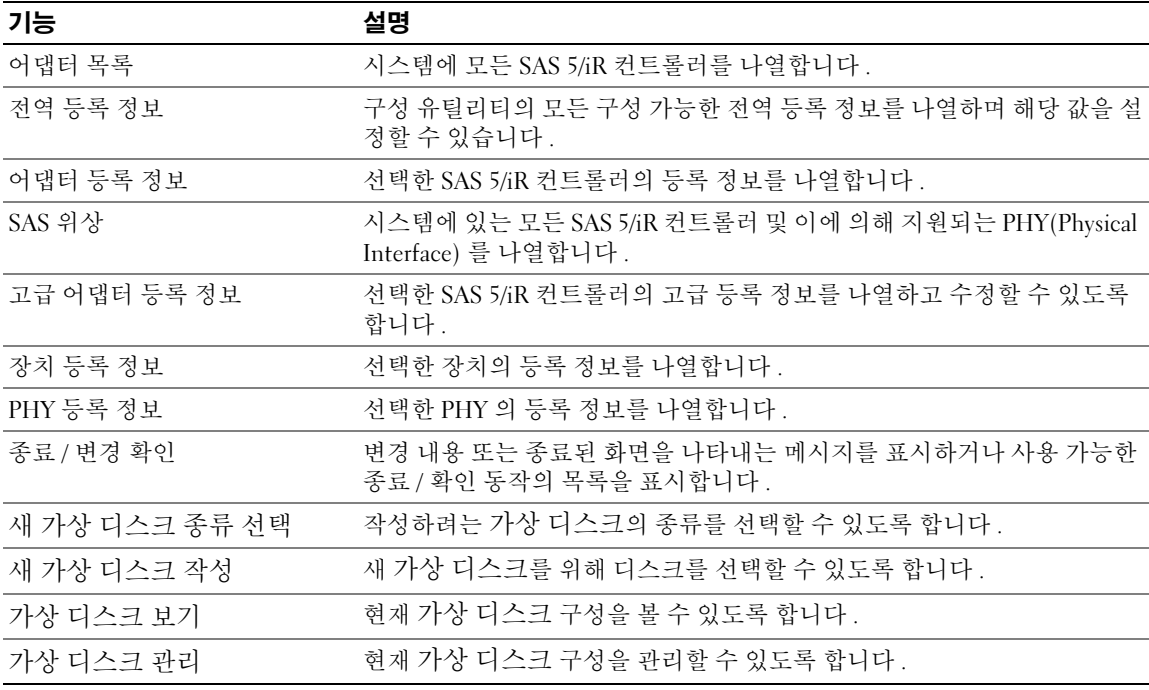

#### 표 5-1. 구성 유틸리티에 의해 수행된 기능

## <span id="page-29-6"></span><span id="page-29-3"></span>구성 유틸리티 검색

검색 참조는 각 화면의 맨 아래에 표시됩니다 . 온라인 도움말은 유틸리티에도 있습니다 . 화면은 계 층 형식으로 구성되었습니다 .

# <span id="page-30-3"></span><span id="page-30-0"></span>내장형 RAID 구성 및 관리 화면

IR(Integrated RAID) 구성 및 관리는 여러 화면을 포함하며 어댑터 등록 정보 화면에서 RAID 등록 정 보를 선택하여 이러한 화면에 모두 액세스할 수 있습니다 .

- RAID 가상 디스크가 현재 구성되지 않은 경우 RAID 가상 디스크를 작성하라는 프롬프트가 표시 됩니다 .
- 하나 이상의 RAID 가상 디스크가 현재 구성된 경우 기존 배열 보기를 선택하여 가상 디스크를 관 리하거나 해당 작성 옵션을 선택하여 새 가상 디스크를 구성하십시오 .

RAID 구성 및 관리 등록 정보 영역의 화면은 다음과 같은 기능이 있습니다 .

- 새 가상 디스크 종류 선택
- 새 가상 디스크 작성
- 가상 디스크 보기
- 가상 디스크 관리

### <span id="page-30-4"></span><span id="page-30-1"></span>새 가상 디스크 종류 선택

새 가상 디스크를 작성하는 두 가지 옵션은 IM **볼류 작성** 및 IS **볼류 작성**입니다 . 디스크 종류 옵션 에 대한 추가 정보가 화면에 나타납니다.

## <span id="page-30-5"></span><span id="page-30-2"></span>새 가상 디스크 작성

<u>새 가상 디스크 작성 화면에서 새 가상 디스크를 위한 디스크를 선택할 수 있습니다 .</u>

- 1 가상 디스크가 구성된 경우 가상 디스크를 작성하려면 <C> 키를 누르십시오 .
- 2 프롬프트에서 요청되면 변경사항을 저장하십시오 .
- 3 <F3> 키를 눌러 변경사항을 확인하십시오 .

가상 디스크가 작성된 후 유틸리티는 **어댑터 등록 정보** 화면으로 복귀합니다 . 가상 디스크 등록 정 보 설명에 대해서는 아래의 표를 참조하십시오 .

■ 주 : 구성을 추가하거나 업데이트하기 전에 데이터를 백업하는 것이 좋습니다 .

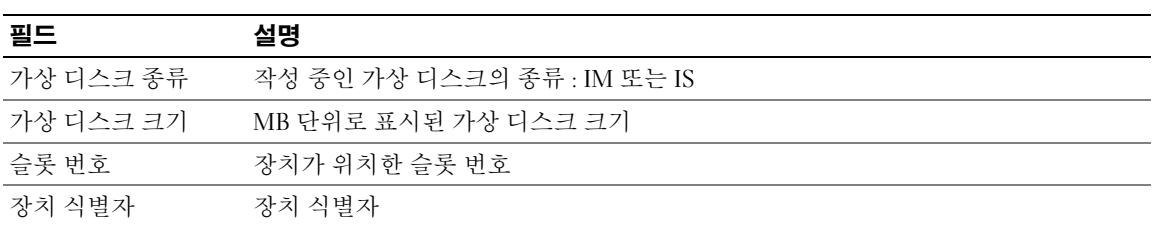

#### 표 5-2. 가상 디스크 필드 설명

#### 표 5-2. 가상 디스크 필드 설명 ( 계속 )

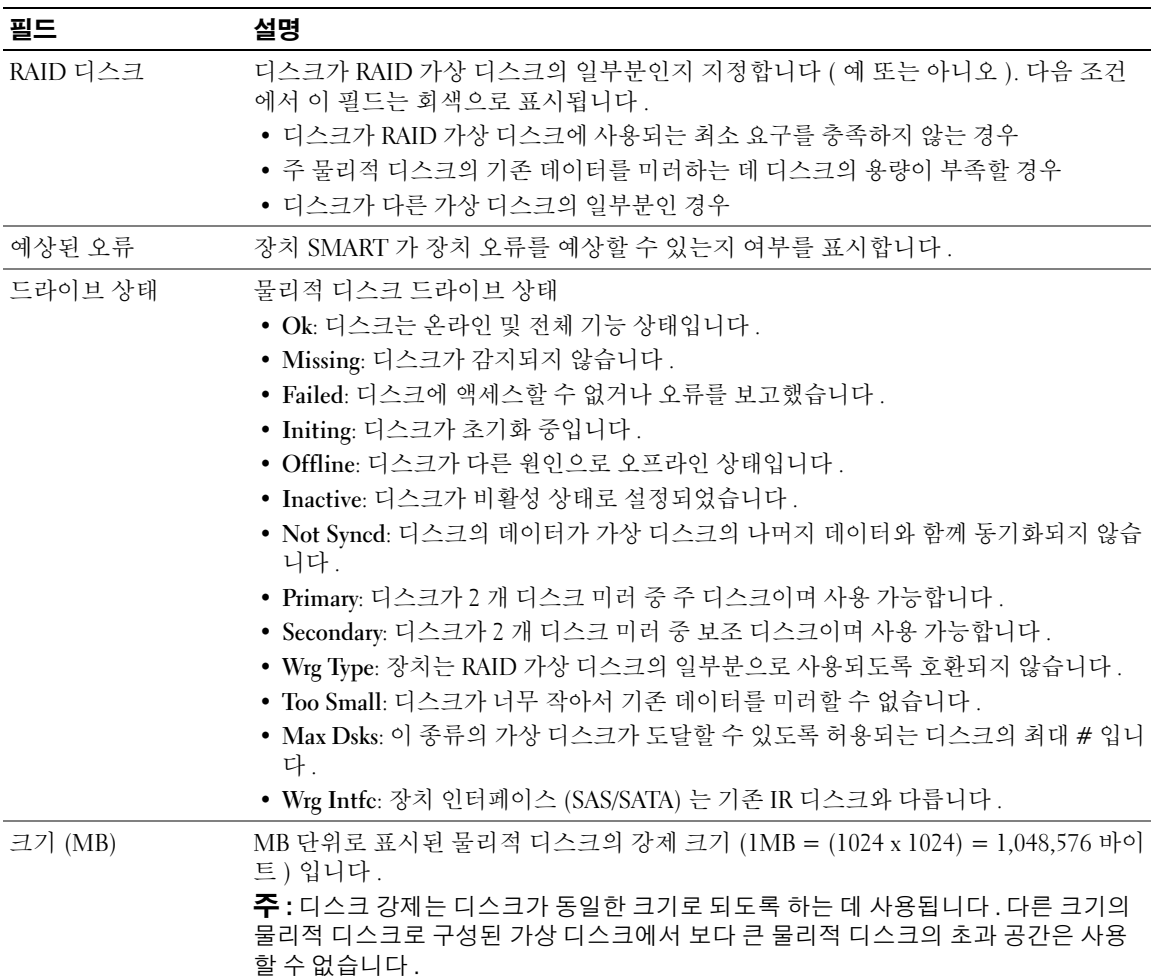

# <span id="page-31-3"></span><span id="page-31-0"></span>가상 디스크 보기

가상 디스크 보기 화면에서 현재 가상 디스크 구성을 볼 수 있습니다 .

다음 가상 디스크를 보려면 <Alt+N> 키 조합을 누르십시오. 각 가상 디스크 등록 정보의 설명을 보 려면 위의 표를 참조하십시오 .

## <span id="page-31-2"></span><span id="page-31-1"></span>가상 디스크 관리

가상 디스크 관리 화면은 현재 가상 디스크를 관리하는 데 사용합니다 . 미러 동기화 , 미러 활성화 또 는 가상 디스크 삭제를 선택할 경우 예이면 Y 키를 누르고 아니면 N 키를 눌러 선택 항목을 확인하라 는 프롬프트가 표시됩니다 .

#### 표 5-3. 가상 디스크 필드 설명 관리

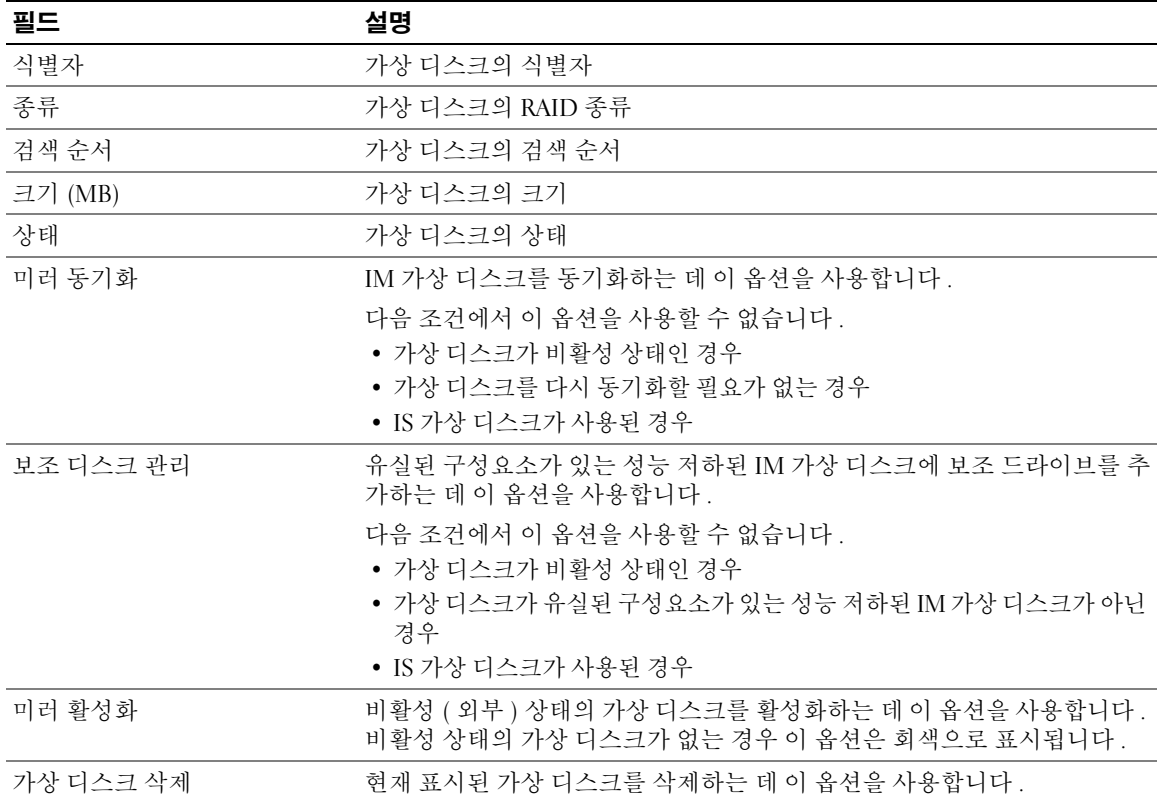

# <span id="page-32-0"></span>화면 종료

일부 변경사항은 종료 시에만 적용되기에 SAS BIOS 구성 유틸리티를 올바르게 종료하는 것이 중요 합니다 . 종료하려면 어댑터 목록에서 <Esc*>* 키를 누르십시오 . 또한 대부분 기타 화면을 종료할 경 우 비슷한 종료 화면이 나타나며 설정을 저장하는 데 사용할 수 있습니다 .

# <span id="page-32-4"></span><span id="page-32-1"></span>구성 작업 수행

# <span id="page-32-3"></span><span id="page-32-2"></span>내장형 스트라이핑 가상 디스크 작성

IS(Integrated Striping) 가상 디스크 (RAID 0 이라고도 함 ) 는 여러 물리적 디스크에 데이터를 스트 라이프하는 기능을 제공합니다 . 이는 여러 디스크를 하나의 논리적 가상 디스크에 조합하여 저장 장 치 용량 및 성능을 향상시킬 수 있습니다. 현재 가상 디스크를 구성하지 않은 SAS 5/iR 컨트롤러에 IS 가상 디스크를 작성하려면 다음 단계를 수행하십시오 .

- 1 구성 유틸리티의 **어댑터 목록**에서 컨트롤러를 선택하십시오 .
- 2 RAID 등록 정보 옵션을 선택하십시오.
- 3 IS 가상 디스크 또는 IM 가상 디스크를 작성하라는 프롬프트가 표시되면 IS 볼륨 작성을 선택하십 시오 .

다음 화면은 가상 디스크에 추가할 수 있는 디스크 목록을 표시합니다 .

4 커서를 RAID 디스크 열로 이동하십시오. 가상 디스크에 디스크를 추가하려면 <+>, <-> 또는 스 페이스 바를 눌러 " 아니오 " 를 " 예 " 로 변경하십시오 . 디스크가 추가되면 **가상 디스크 크기** 필드 는 변경되어 새 가상 디스크의 크기를 표시합니다 .

 $\bullet$  주의사항 : 모든 데이터는 가상 디스크 작성 중에 유실됩니다.

IS 가상 디스크를 작성할 경우 다음과 같은 몇 가지 제한 사항이 있습니다 .

- 모든 디스크는 Dell 호환 SAS 또는 SATA 물리적 디스크여야 합니다 .
- SAS 및 SATA 물리적 디스크는 동일한 가상 디스크에 사용될 수 없습니다 .
- 디스크에는 512 바이트의 블록이 있어야 하며 이동식 매체 ( 예를 들어 , 플로피 드라이브 , USB 키 , 등 ) 가 아니어야 합니다 .
- 하나의 가상 디스크에는 최소 2 개의 물리적 디스크가 있어야 합니다 .
- 하나의 가상 디스크에는 4 개 이상의 물리적 디스크가 있어서는 안됩니다 .
- 5 가상 디스크가 완전히 구성되면 <C> 키를 누른 다음 **변경사항 저장**을 선택하십시오 .
- 6 <F3> 키를 눌러 기존 데이터가 가상 디스크 작성 중에 유실되는지 확인하십시오 . 가상 디스크 작 성 중에 구성 유틸리티는 일시 중지됩니다 .
- 주의사항 : 디스크 오류가 발생하면 IS 는 임의 데이터 보호를 제공하지 않습니다 . IS 는 주로 성능을 향상 하는 데 사용됩니다 .
- 주 : RAID 가상 디스크에 있는 디스크 수가 설정되면 다시 변경할 수 없습니다 .

<u></u> **∕ 주** : 부팅 가능한 운영 체제를 포함하는 가상 디스크의 최대 크기는 2TB 입니다 . 이는 운영 체제 제한으로 인해 초래됩니다 . 최대 배열 크기 ( 부팅 가능하지 않음 ) 는 16TB 입니다 .

# <span id="page-33-1"></span><span id="page-33-0"></span>내장형 미러링 가상 디스크 작성

IM(Integrated Mirroring) 가상 디스크 (RAID 1 이라고도 함 ) 는 한 물리적 디스크에서 다른 물리적 디스크로 데이터를 미러하는 기능을 제공합니다 . 이는 여러 디스크를 하나의 논리적 가상 디스크에 조합하여 신뢰성을 향상할 수 있습니다. 현재 가상 디스크를 구성하지 않은 SAS 5/iR 컨트롤러에 IM 가상 디스크를 작성하려면 다음 단계를 수행하십시오 .

- 1 구성 유틸리티의 **어댑터 목록**에서 컨트롤러를 선택하십시오 .
- 2 RAID 등록 정보 옵션을 선택하십시오.
- 3 IM 가상 디스크 또는 IM 가상 디스크를 작성하라는 프롬프트가 표시되면 IS 볼륨 작성을 선택하십 시오 .

다음 화면은 가상 디스크에 추가할 수 있는 디스크 목록을 표시합니다 .

4 커서를 RAID 디스크 열로 이동하십시오. 가상 디스크에 디스크를 추가하려면 <+>, <-> 또는 스 페이스 바를 눌러 " 아니오 " 를 " 예 " 로 변경하십시오 .

**□ 주의사항** : 두 디스크에 있는 데이터는 모두 유실됩니다 . 이러한 단계를 수행하기 전에 데이터를 백 업하는 것이 좋습니다 .

- 5 디스크가 추가되면 가상 디스크 크기 필드는 변경되여 새 가상 디스크의 크기를 표시합니다 . IM 가상 디스크를 작성할 경우 다음과 같은 몇 가지 제한 사항이 있습니다 .
	- 모든 디스크는 Dell 호환 SAS 또는 SATA 물리적 디스크여야 합니다 .
	- SAS 및 SATA 묵리적 디스크는 동익한 가상 디스크에 사용될 수 없습니다 .
	- 디스크에는 512 바이트의 블록이 있어야 하며 이동식 매체가 있어서는 안됩니다 .
	- 하나의 IM 가상 디스크에는 2 개의 물리적 디스크가 있어야 합니다 .
- 6 가상 디스크가 완전히 구성되면 <C> 키를 누른 다음 변경사항 저장을 선택하십시오.
- 7 <F3> 키를 눌러 기존 데이터가 가상 디스크 작성 중에 유실되는지 확인하십시오 . 가상 디스크 작 성 중에 구성 유틸리티는 일시 중지됩니다 .
- $\mathscr{L}$  주 : IM 은 단일 물리적 디스크의 오류에 대한 보호를 제공합니다 . 한 디스크에 오류가 발생하면 물리적 디 스크는 교체되고 데이터를 물리적 디스크에 다시 미러하여 데이터 무결성을 유지할 수 있습니다 .
- <u></u> **◇ 주** : 부팅 가능한 운영 체제를 포함하는 가상 디스크의 최대 크기는 2TB 입니다 . 이는 운영 체제 제한으로 인해 초래됩니다 . 최대 배열 크기 ( 부팅 가능하지 않음 ) 는 16TB 입니다 .

# <span id="page-34-3"></span><span id="page-34-0"></span>가상 디스크 등록 정보 보기

IS 및 IM 가상 디스크의 등록 정보를 보려면 다음 단계를 수행하십시오 .

- 1 구성 유틸리티의 **어댑터 목록**에서 컨트롤러를 선택하십시오 .
- 2 RAID 등록 정보 옵션을 선택하십시오.
	- 기존 가상 디스크가 없는 경우 IM 또는 IS 가상 디스크를 작성하라는 프롬프트가 표시됩니다 .
	- 하나의 기존 가상 디스크가 있는 경우 **기존 배열 보기**를 선택하십시오 .
	- 두 개의 기존 가상 디스크가 있는 경우 다음 가상 디스크를 보려면 <Alt+N> 키 조합을 누르 십시오 .
- 3 현재 가상 디스크를 관리하려면 **가상 디스크 관리** 항목을 선택한 다음 <Enter> 키를 누르십시오 .

# <span id="page-34-2"></span><span id="page-34-1"></span>가상 디스크 동기화

가상 디스크 동기화는 펌웨어가 보조 디스크의 데이터를 미러의 주 디스크 데이터와 함께 동기화하는 것을 말합니다 . IM 가상 디스크에 대한 동기화를 시작하려면 다음 단계를 수행하십시오 .

- 1 미러 동기화를 선택하십시오.
- 2 Y 키를 눌러 동기화를 시작하거나 N 키를 눌러 동기화를 취소하십시오 .

## <span id="page-35-6"></span><span id="page-35-0"></span>가상 디스크 활성화

예를 들어 , SAS 5/iR 컨트롤러에서 제거하거나 다른 컨트롤러에 이동할 경우 가상 디스크는 비활성 화될 수 있습니다 . **미러 활성화** 옵션을 사용하여 시스템에 추가된 비활성 상태의 가상 디스크를 다 시 활성화할 수 있습니다 . 선택한 가상 디스크가 현재 비활성 상태인 경우에만 이 옵션을 사용할 수 있습니다.

- 1 미러 활성화를 선택하십시오 .
- 2 Y 키를 눌러 활성화를 계속하거나 N 키를 눌러 활성화를 취소하십시오 . 일시 중지 후 가상 디스크는 활성화됩니다 .
- $\mathscr{A}$  주 : 마이그레이션된 가상 디스크가 최적의 상태에 있고 모든 물리적 디스크를 포함하는 경우에만 마이그 레이션된 가상 디스크의 활성화를 지원합니다 .

### <span id="page-35-4"></span><span id="page-35-1"></span>가상 디스크 삭제

 $\bullet$  주의사항 : 가상 디스크를 삭제하기 전에 가상 디스크에서 유지하려는 모든 데이터를 백업했는지 확인하 십시오 .

선택한 가상 디스크를 삭제하려면 다음 단계를 수행하십시오 .

- 1 가상 디스크 삭제를 선택하십시오.
- 2 Y 키를 눌러 가상 디스크를 삭제하거나 N 키를 눌러 삭제를 취소하십시오 .
- 3 가상 디스크의 삭제를 확인하려면 <F3> 키를 누르십시오 . 일시 중지 후 펌웨어는 가상 디스크를 삭제합니다.
- 주의사항 : 가상 디스크의 물리적 디스크가 분리되고 SAS 5/iR 컨트롤러에서 가상 디스크 구성이 나중에 삭제된 경우 동일한 SAS 5/iR 컨트롤러에 다시 설치되면 물리적 디스크는 RAID 와 연관이 없는 단순 디스크 로만 표시됩니다 . BIOS 구성 유틸리티를 사용하여 SAS 5/iR 컨트롤러에서 가상 디스크를 제거 ( 물리적 디 스크가 존재하는지 여부에 관계 없음 ) 하면 다시 복원할 수 없습니다 .

### <span id="page-35-5"></span><span id="page-35-3"></span><span id="page-35-2"></span>성능 저하된 가상 디스크 교체 및 재구축

IM 가상 디스크에 물리적 디스크 오류가 발생하면 디스크를 교체하고 가상 디스크를 다시 동기화해 야 합니다 . 다음 단계를 사용하여 물리적 디스크를 교체하는 중에 동기화는 자동으로 실행됩니다 .

- 1 오류가 발생한 디스크를 동일한 종류 및 용량의 디스크로 교체하십시오 .
- 2 동기화가 자동으로 시작되었는지 확인하려면 관리 응용프로그램 또는 BIOS 구성 유틸리티 (Ctrl-C) 를 확인하십시오 .
- $\mathbb Z$   $\tilde \P$  : Dell SAS 5/iR 컨트롤러는 일치한 가상 디스크 마이그레이션만 지원하며 가상 디스크의 핫 마이그레이 션은 지원하지 않습니다 .

# <span id="page-36-3"></span><span id="page-36-0"></span>문제 해결

Dell™ SAS(Serial-Attached SCSI) 5/iR 컨트롤러의 문제에 대한 도움말을 얻으려면 Dell [사에](#page-44-4) 문 [의하기하](#page-44-4)거나 Dell 지원 웹 사이트 (support.dell.com) 에 액세스할 수 있습니다 .

# <span id="page-36-4"></span><span id="page-36-1"></span>BIOS 부팅 절차

컨트롤러를 부팅하려면 시스템의 BIOS 부팅 절차에 정확히 부합되는지 확인하십시오 . 자세한 내용은 시스템 설명서를 참조하십시오 .

# <span id="page-36-2"></span>일반 문제

### 표 6-1. 일반 문제

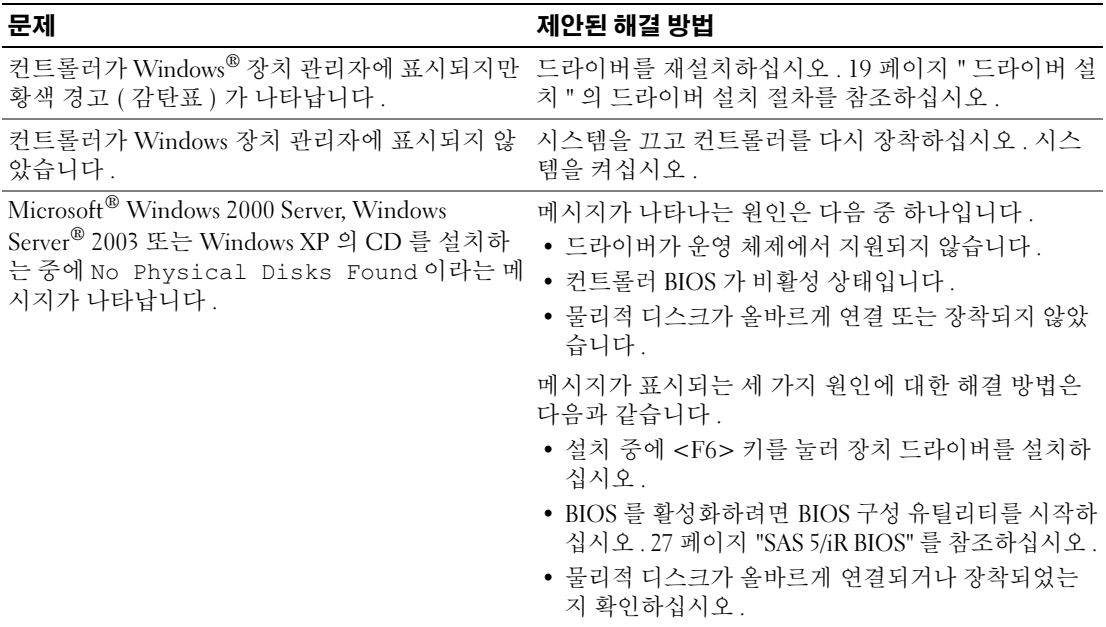

# <span id="page-37-1"></span><span id="page-37-0"></span>물리적 디스크 관련 문제

## 표 6-2. 물리적 디스크 문제

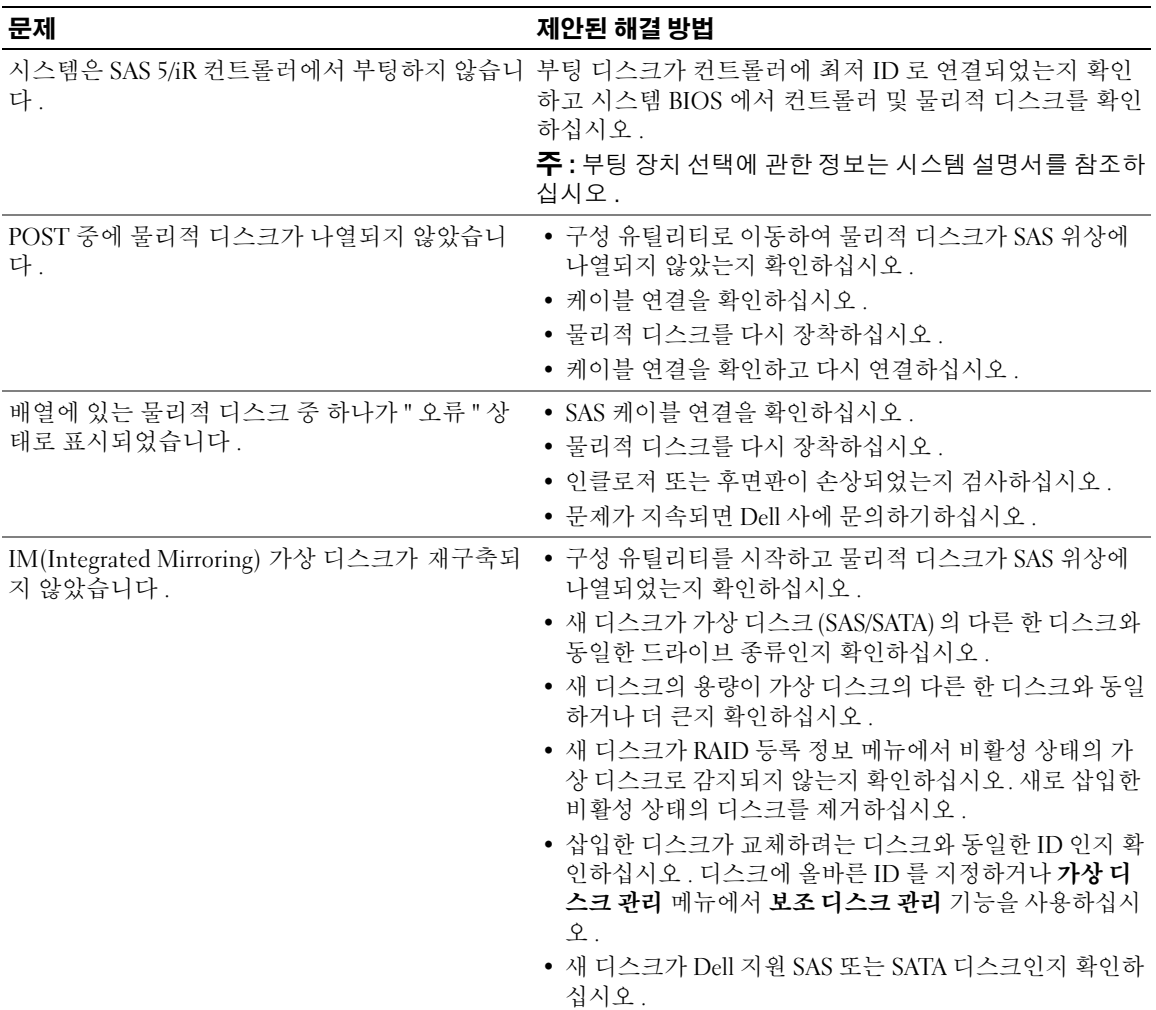

# <span id="page-38-1"></span><span id="page-38-0"></span>구성 유틸리티 오류 메시지

<mark>◇</mark> 주 : 오류 메시지는 구성 유틸리티 내부에 표시됩니다 . 다음 문제가 발생하면 시스템을 재시작하고 다시 시도해 보십시오 .

## 표 6-3. 구성 유틸리티 오류 메시지

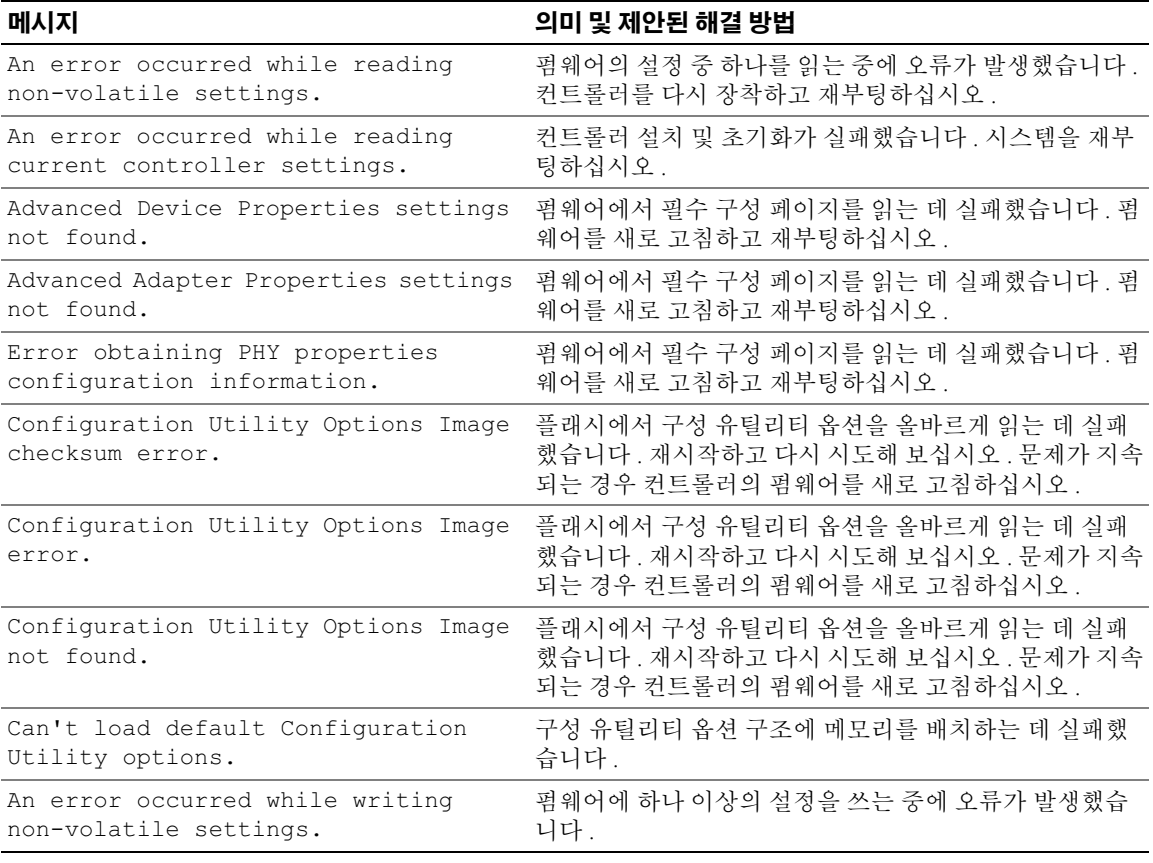

# <span id="page-39-1"></span><span id="page-39-0"></span>BIOS 오류 메시지

#### 표 6-4. BIOS 오류 메시지

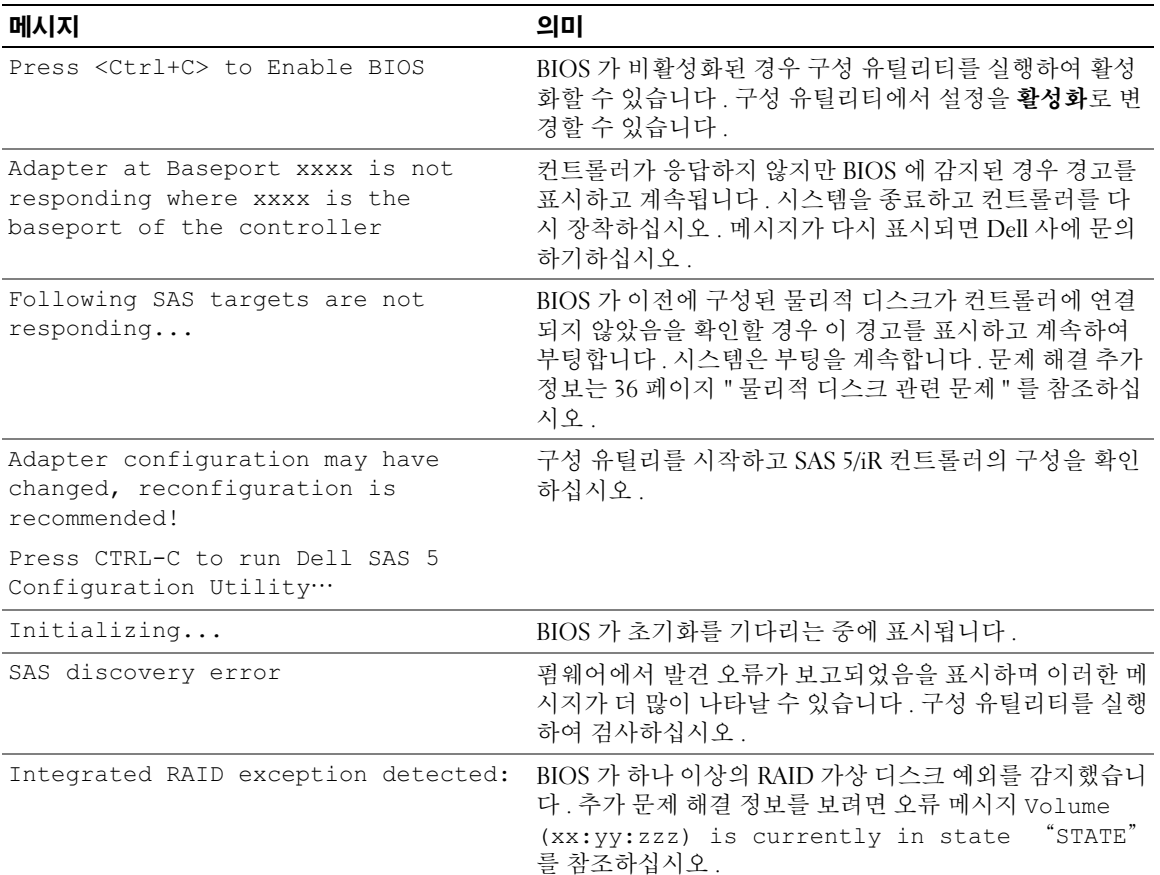

## 표 6-4. BIOS 오류 메시지 ( 계속 )

<span id="page-40-0"></span>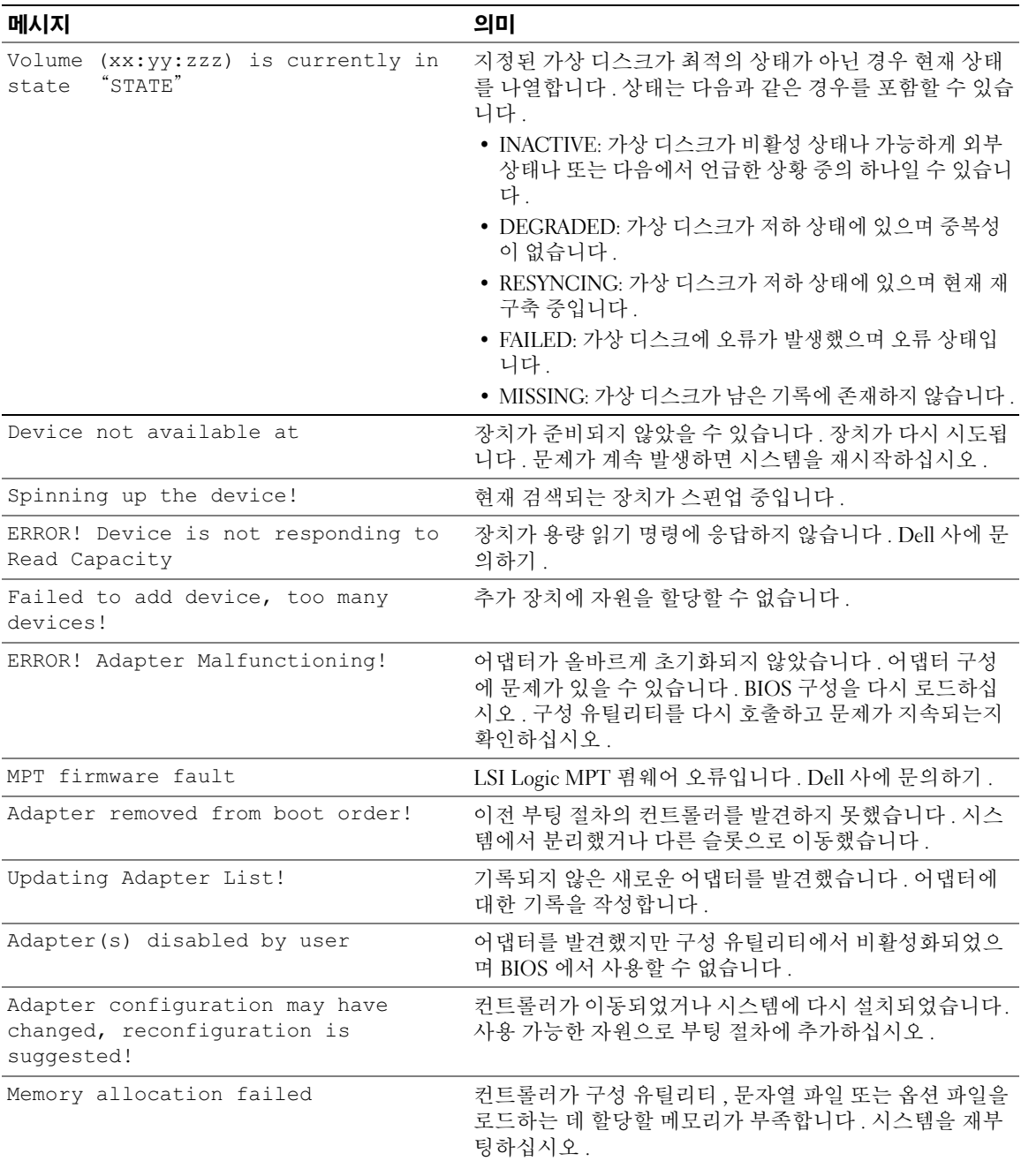

## 표 6-4. BIOS 오류 메시지 ( 계속 )

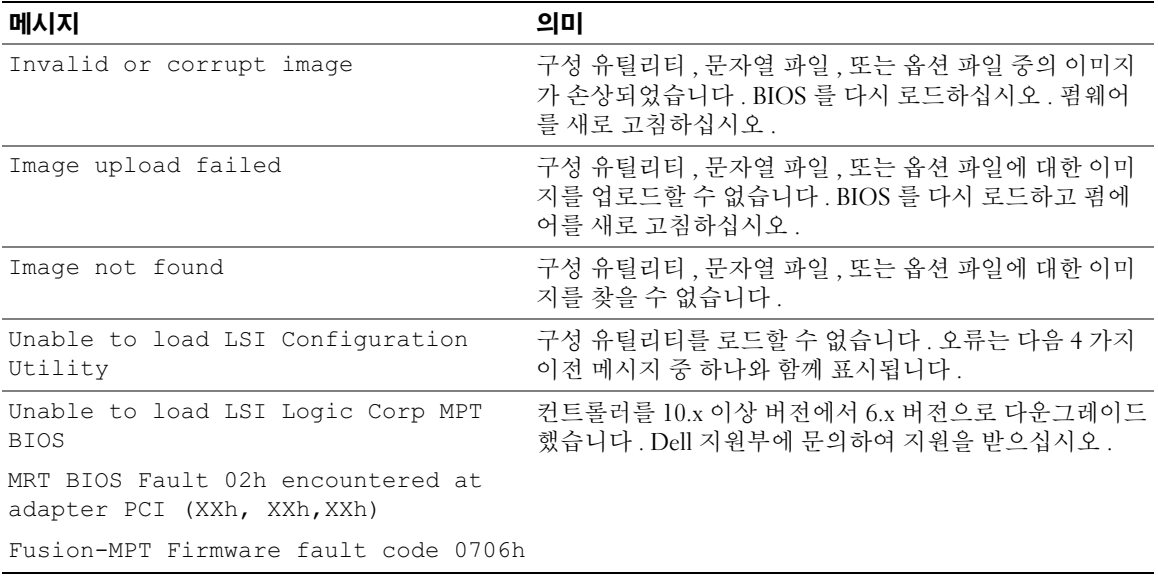

# <span id="page-42-2"></span><span id="page-42-0"></span>펌웨어 업데이트

펌웨어를 플래싱하여 Dell™ SAS(Serial-Attached SCSI) 5/iR 컨트롤러의 펌웨어 업데이트를 수 행할 수 있습니다 . 컨트롤러 사용 중에 펌웨어를 플래싱할 수 있습니다 . 펌웨어 변경사항이 적 용되도록 시스템을 다시 시작해야 합니다 . 펌웨어를 플래싱하는 동안 정전과 같은 오류가 발생 하면 컨트롤러는 펌웨어의 이전 버전으로 복귀됩니다 .

<span id="page-42-3"></span> $\mathscr{A}$  주 : 컨트롤러 사용 중에 펌웨어를 플래싱하면 컨트롤러의 성능이 임시 저하될 수 있습니다 .

# <span id="page-42-1"></span>펌웨어 업데이트 유틸리티

펌웨어 업데이트 유틸리티는 다양한 운영 체제에서 실행할 수 있습니다 . 펌웨어 플래시는 자동 으로 실행되며 사용자의 개입이 필요하지 않습니다 . 펌웨어 플래시 유틸리티는 Dell™ PowerEdge™ 서비스 및 진단 유틸리티 CD 에서 획득할 수 있습니다.

Dell Precision Workstation 은 운영 체제에서 펌웨어 업데이트 유틸리티를 실행하는 것을 지원하 지 않습니다 . 수동으로 업데이트를 수행해야 합니다 . 새 펌웨어가 출시되면 support.dell.com 의 Dell 지원 웹 사이트에서 최신 펌웨어 업데이트 및 펌웨어 업데이트 절차를 확인하십시오 .

 $\bullet$  주의사항 : 10.x 버전 ( 또는 이상 ) 에서 6.x 버전으로 펌웨어를 다운그레이드하지 마십시오 . 이렇게 하는 경우 컨트롤러는 비작동 상태로 됩니다 .

# <span id="page-44-3"></span><span id="page-44-0"></span>도움말 얻기

# <span id="page-44-4"></span><span id="page-44-1"></span>지원 받기

## 주의 : 컴퓨터 덮개를 분리해야 하는 경우 , 먼저 전원 콘센트에서 컴퓨터 전원 <sup>및</sup> 모뎀 케이블을 분리 하십시오 .

기술 문제에 대한 지원이 필요하면 다음 단계를 수행하십시오 .

- 1 해당 시스템의 **하드웨어 소유자 설명서의** " 시스템 문제 해결 " 항목에 있는 절차를 완료하십시 오 .
- 2 시스템 진단 프로그램을 실행하고 제공된 모든 정보를 기록하십시오 .
- 3 설치 및 문제 해결 절차에 대한 도움말은 support.dell.com 의 Dell 지원에 있는 Dell 의 다양한 온라인 서비스를 사용하십시오 .

자세한 내용은 44 페이지 " [온라인](#page-45-0) 서비스 " 를 참조하십시오 .

- 4 이 단계를 수행해도 문제가 해결되지 않으면 Dell 사에 문의하십시오 .
- $\mathscr{U}_4$  주 : 지원 서비스에 전화로 문의하는 경우 필요한 절차를 수행할 수 있도록 시스템 옆이나 가까운 곳에 서 전화하십시오 .

<u></u> <mark>∅ - 주</mark> : Dell 특급 서비스 코드 시스템은 일부 국가 / 지역에서 제공되지 않을 수 있습니다 .

Dell 의 자동 응답 전화 시스템에서 프롬프트가 표시되면 특급 서비스 코드를 입력하여 지원 담당 자와 직접 연결하십시오 . 특급 서비스 코드가 없는 경우 Dell Accessories 폴더를 열고 Express Service Code 아이콘을 더블 클릭한 다음 화면에 나타나는 지침을 따르십시오 .

기술 지원 서비스 사용에 대한 지시사항은 45 페이지 ["Dell Enterprise Training"](#page-46-0) 및 46 [페이지](#page-47-0) " <sup>문</sup> [의하기](#page-47-0) 전에 " <sup>를</sup> 참조하십시오 .

 $\mathscr{A}$  주 : 미국 이외의 지역에서는 다음 서비스 중 일부가 지원되지 않습니다 . 사용 가능 여부를 확인하려 면 , 해당 지역의 Dell 지사로 문의하십시오 .

# <span id="page-44-2"></span>기술 지원 및 고객 서비스

Dell 지원 서비스는 Dell™ 하드웨어에 관한 질문을 응답하는 데 사용할 수 있습니다 . Dell 의 지원부 직원들은 컴퓨터 기반 진단 프로그램을 사용하여 보다 빠르고 정확하게 답변해드리고 있습니다 .

Dell 지원 서비스로 문의하려면 46 페이지 " [문의하기](#page-47-0) 전에 " 를 참조한 다음 해당 지역의 연락처 정 보를 참조하거나 support.dell.com 으로 이동하십시오 .

# <span id="page-45-0"></span>온라인 서비스

support.dell.com 에서 Dell 지원에 액세스할 수 있습니다 . 도움말 도구 및 정보에 액세스하려면 WELCOME TO DELL SUPPORT 페이지에서 해당 지역을 선택하고 요청된 세부사항을 입력하십 시오 .

- 다음 웹 사이트에서 Dell 제품 및 서비스에 대해 알아볼 수 있습니다 . www.dell.com www.dell.com/ap( 아시아 / 태평양 지역 국가 / 지역 전용 ) www.dell.com/jp( 일본 전용 ) www.euro.dell.com( 유럽 전용 ) www.dell.com/la( 라틴 아메리카 및 카리브 지역 국가 ) www.dell.ca( 캐나다 전용 ) 다음 웹 사이트 및 전자 우편 주소를 통해 Dell 지원에 액세스할 수 있습니다 . • Dell 지원 웹 사이트
	- support.dell.com support.jp.dell.com( 일본 전용 )
		- support.euro.dell.com( 유럽 전용 )
	- Dell 지원 전자 우편 주소 mobile\_support@us.dell.com
		- support@us.dell.com

la-techsupport@dell.com( 라틴 아메리카 및 카리브 지역 국가 전용 )

apsupport@dell.com( 아시아 / 태평양 지역 국가 / 지역 전용 )

- Dell 마케팅 및 판매 전자 우편 주소 apmarketing@dell.com( 아시아 / 태평양 지역 국가 / 지역 전용 ) sales\_canada@dell.com( 캐나다 전용 )
- 익명 FTP(File Transfer Protocol) ftp.dell.com/

user: anonymous 로 로그인한 다음 사용자의 전자 우편 주소를 암호로 사용하십시오 .

# <span id="page-45-1"></span>자동 응답 주문 현황 서비스

주문한 Dell 제품의 현황을 확인하려면 support.dell.com 또는 자동 응답 주문 현황 서비스로 문의하십 시오 . 자동 응답 시스템을 이용하는 경우 , 녹음된 안내 내용을 통해 주문 찾기 및 확인에 필요한 여러 정보를 묻습니다 . 해당 지역의 연락처 정보를 참조하십시오 .

# <span id="page-46-0"></span>Dell Enterprise Training

이제 Dell Enterprise Training 을 사용할 수 있습니다 . 자세한 내용은 www.dell.com/training 을 참조하십 시오 . 일부 지역에서는 이 서비스가 제공되지 않습니다 .

# <span id="page-46-1"></span>주문 관련 문제

부품의 누락 및 결함 , 또는 잘못된 청구서 발송과 같은 주문상의 문제가 발생하는 경우에는 Dell 고객 지워부로 문의하십시오. 문의할 때에는 제품 구매서나 포장재를 준비하십시오. 해당 지역의 연락처 정 보를 참조하십시오 .

# <span id="page-46-2"></span>제품 정보

Dell 에서 추가로 구입할 수 있는 제품에 관한 정보가 필요하거나 제품을 주문하려는 경우 Dell 웹 사이 트 www.dell.com 을 방문하십시오 . 영업 담당자와 통화하려면 해당 지역의 연락처 정보를 참조하십시 오 .

# <span id="page-46-3"></span>수리 또는 신용 보증에 따른 제품 반환

수리 또는 신용 보증에 따라 제품을 반환하는 경우 , 다음 사항을 준비하십시오 .

1 Dell 에 전화를 걸어 제품 반환 승인 번호를 받으십시오 . 이 번호를 상자 바깥쪽에 알기 쉽도록 잘 보이게 적어 놓으십시오 .

해당 지역의 전화 번호는 연락처 정보를 참조하십시오 .

- 2 제품 구매서 사본 및 반환 사유를 첨부하십시오 .
- 3 실행한 검사 및 시스템 진단 프로그램에서 보고한 오류 메시지를 기록한 진단 정보의 사본을 첨부 하십시오 .
- 4 신용 반환하는 경우 장치와 함께 제공된 모든 부품(예: 전원 케이블, CD 및 디스켓과 같은 매체, 설 명서 ) 도 함께 반환해야 합니다.
- 5 반환 제품은 제품 구입시 사용된 ( 또는 비슷한 종류의 ) 포장재로 포장하십시오 . 반환 운송료는 사용자가 부담하게 됩니다 . 제품을 안전하게 반환해야 하며 제품 운송 중 발생한 손실에 대해서는 사용자가 책임을 져야 합니다 . 수신자 부담 (C.O.D.) 으로 발송한 제품은 접수하 지 않습니다 .

위에서 설명한 요구사항이 하나라도 빠진 경우 반환된 제품은 접수되지 않으며 다시 반송됩니다 .

# <span id="page-47-0"></span>문의하기 전에

 $\mathbb Z$  주 : 전화를 걸어 문의하기 전에 특급 서비스 코드를 알아두십시오 . Dell 자동 응답 지원 전화 시스템은 이 코드를 사용하여 보다 효율적으로 고객의 전화 문의를 처리합니다 .

<mark>◇</mark> 주 : Dell 지원부에 문의할 전화 번호와 코드에 대해서는 시스템의 **하드웨어 소유자 설명서**를 참조하십시 오 .

가능하면 Dell 사에 기술 지원을 문의하기 전에 시스템을 켜고 가까운 곳에서 전화를 거십시오 . 문의 중 에 전화 상담원이 키보드로 몇 가지 명령을 수행하도록 하고 이에 대한 반응을 묻거나 시스템 자체적인 문제 해결 절차를 수행하도록 요청할 수도 있습니다 . 시스템 설명서가 있는지 확인하십시오 .

#### 주의 : 시스템 내부의 임의의 구성요소를 수리하기 전에 , 중요한 안전 정보에 대해서는 제품 정보 안내를 참조하십시오 .

# <span id="page-48-0"></span>규정사항

EMI(Electromagnetic Interference) 는 장애물이 없는 공간에서 방사되거나 전원 리드선 또는 신호 리드선을 따라 전도되 는 임의 신호 또는 방사물을 말하며 , 신호나 무선 항공 또는 기타 안전 서비스 기능을 저해하거나 라이센스가 부여된 무 선 통신 서비스의 성능을 저하하거나 방해하거나 지속적으로 차단합니다 . 무선 통신 서비스에는 AM/FM 광고 방송 , TV, 이동 전화 서비스 , 레이다 , 항공 교통 관제 , 무선 호출 및 PCS(Personal Communication Services) 를 포함하며 이에 제한되 지 않습니다 . 이러한 라이센스가 부여된 서비스는 컴퓨터 시스템을 포함한 디지털 장치와 같은 비의도성 복사체와 함께 전자기 환경의 원인이 됩니다 .

EMC(Electromagnetic Compatibility) 는 전자 장비의 부품이 전자기 환경에서 올바르게 함께 작동할 수 있는 능력을 가 리킵니다 . 이 컴퓨터 시스템이 EMI 의 규제 기관의 규정사항에 어긋나지 않게 설계 및 제조되었어도 특수한 설치 환경 에서 장애가 발생하지 않음을 보장할 수 없습니다 . 이 장치가 무선 통신 서비스의 수신 장애를 유발하는 경우 ( 장치 전 원을 끄고 다시 켜서 확인할 수 있음 ), 다음 방법으로 장애를 해결하십시오 .

- 접수 안테나의 방향을 조절하십시오 .
- 수신기를 고려하여 컴퓨터의 위치를 조절하십시오 .
- 컴퓨터를 수신기로부터 멀리하십시오 .
- 컴퓨터를 다른 콘센트에 연결하여 컴퓨터와 수신기가 부동한 분기 회로에 있게 하십시오 .

필요한 경우 Dell™ 지원 또는 숙련된 라디오 /TV 기술자에게 문의하여 도움을 요청하십시오 .

Dell™ 제품은 전자기 환경에 적합하도록 설계되고 검사를 거쳐 등급을 취득한 제품입니다 . 이러한 전자기 환경 등급은 일반적으로 다음의 통일된 정의를 가리킵니다 .

- A 등급은 일반적으로 상업 환경입니다 . B 등급 제품은 A 등급 환경에서 사용할 수 있습니다 .
- B 등급은 일반적으로 주거 환경입니다 . A 등급 제품은 B 등급 환경에서 사용할 수 없습니다 .

ITE(Information Technology Equipment) 는 시스템에 통합되거나 연결된 주변 장치 , 확장 카드 , 프린터 , I/O 장치 , 모니 터 등을 포함하며 컴퓨터 시스템의 전자기 환경 등급과 일치해야 합니다 .

차폐 신호 케이블에 관한 주의사항 : 무선 통신 서비스와의 장애를 줄이려면 , Dell™ 장치에 주변 장치를 연결하는 데 차 폐 케이블만 사용하십시오 . 차폐 케이블을 사용하면 해당 환경에 적합한 EMC 등급을 유지할 수 있습니다 . 병렬 프린터 의 경우 Dell™ 에서 공급하는 케이블을 사용하십시오 . 원하는 경우 Dell™ 월드 와이드 웹 (www.dell.com) 에서 인터넷을 통해 케이블을 주문할 수 있습니다 .

Dell 은 본 제품이 B 등급에 맞는 제품임을 확정합니다 . 다음 항목에서는 국가 / 지역별 EMC/EMI 또는 제품 안전 정보 에 대해 설명합니다 .

# <span id="page-48-1"></span>CE 주의사항 ( 유럽연합 )

본 제품은 73/23/EEC( 저전압 지침 ), 89/336/EEC(EMC 지침 ) 및 유럽연합의 수정 조항을 준수하는 제품으로 확정되었 습니다 .

# <span id="page-48-2"></span>유럽연합 , B 등급

이 Dell™ 장치는 표준 B 등급 주거 환경에서 사용하도록 분류되었습니다 . 앞의 지침 및 표준에 따라 " 적합성 선언 " 이 작성되었으며

Dell™ Inc. Products Europe BV, Limerick, Ireland 에 서류로 보관됩니다 .

### Předpisy CE (Evropská unie)

Bylo ověřeno, že tento produkt vyhovuje směrnicím 73/23/EEC (nízkonapěťová směrnice), 89/336/EEC (směrnice EMC) a dodatkům Evropské unie.

#### Evropská unie, třída B

Toto zařízení společnosti Dell je klasifikováno pro použití v obvyklém prostředí domácností (třída B).

Bylo provedeno "Prohlášení o shodě" v souladu s předchozími nařízeními a standardy, které se nachází ve spisech společnosti Dell Inc. Products Europe BV, Limerick, Irsko.

### **CE-krav (Europæiske Union)**

Dette produkt er fundet at være i overensstemmelse med 73/23/EEC (Lavspændingsdirektiv), 89/336/EEC (EMC direktiv) og rettelser fra den Europæiske Union.

#### **Europæiske Union, Klasse B**

Denne Dell-enhed er klassificeret til anvendelse i et typisk Klasse B hjemligt miljø.

En "Overensstemmelseserklæring", som er i henhold til foregående direktiver og standarder, er udført og arkiveret hos Dell Inc. Products Europe BV, Limerick, Irland.

### **CE-kennisgeving (Europese Unie)**

Dit product voldoet aan de eisen van 73/23/EEC (laagspanningsrichtlijn), 89/336/EEC (EMC-richtlijn) en amendementen van de Europese Unie.

#### **Europese Unie, klasse B**

Dit Dell-apparaat is geclassificeerd voor gebruik in een typische klasse B woonomgeving

Er is in overeenstemming met de bovenstaande richtlijnen en normen een "conformiteitsverklaring" opgesteld, welke zich in het archief bevindt bij Dell Inc. Producten Europa BV, Limerick, Ierland.

### **CE teade (Euroopa Liit)**

Käesolev toode vastab määratluse järgi direktiividele 73/23/EMÜ (madalpinge direktiiv), 89/336/EMÜ (elektromagnetilise ühilduvuse direktiiv) ja Euroopa Liidu poolt neis tehtud muudatustele.

#### Euroopa Liit, klass B

Käesolev Dell'i seade on klassifitseeritud kasutamiseks tavapärases klassile B vastavas olmekeskkonnas.

Eespool loetletud direktiivide ja standardite kohaselt koostatud vastavusdeklaratsioon asub dokumendina ettevõtte Dell Inc. Products Europe BV kontoris Limerickis Iirimaal.

## **CE-ilmoitus (Euroopan unioni)**

Tämä tuote täyttää direktiivin 73/23/ETY (pienjännitedirektiivi) ja direktiivin 89/336/ETY (sähkömagneettisesta vhteensopivuudesta annettu direktiivi), sellaisina kuin ne ovat muutettuina, vaatimukset.

#### Euroopan unioni, luokka B

Tämä Dell-laite on luokiteltu käytettäväksi tyypillisessä luokan B asuinympäristössä.

Yllä mainittujen direktiivien ja normien mukainen yhdenmukaisuusilmoitus on tehty, ja sitä säilyttää Dell Inc. Products Europe BV, Limerick, Irlanti.

## **Réglementation CE (Union européenne)**

Ce produit a été déclaré conforme aux directives 73/23/EEC (Directive sur la faible tension), 89/336/EEC (Directive EMC) et aux amendements de l'Union européenne.

#### Union européenne, classe B

Cet appareil Dell est classé pour une utilisation dans un environnement résidentiel (classe B).

Une «Déclaration de Conformité» relative aux normes et directives précédentes a été rédigée et est enregistrée à Dell Inc. Products Europe BV, Limerick, Irlande.

## **CE-Hinweis (Europäische Union)**

Es ist befunden worden, dass dieses Produkt in Übereinstimmung mit 73/23/EEC (Niederspannungs-Richtlinie), 89/336/EEC (EMC-Richtlinie) und Ergänzungen der Europäischen Union steht.

#### Europäische Union, Klasse B

Dieses Gerät von Dell ist für die Verwendung in einer typisch häuslichen Umgebung der Klasse B vorgesehen.

Eine Konformitätserklärung in Übereinstimmung mit den oben angeführten Normen ist abgegeben worden und kann bei Dell Inc. Products Europe BV, Limerick, Irland, eingesehen werden.

# Σήμα CE (Ευρωπαϊκή Ένωση)

Αυτό το προϊόν έχει κριθεί ότι συμμορφώνεται με την Οδηγία 73/23/ΕΟΚ (χαμηλής τάσης), 89/336/ΕΟΚ (ηλεκτρομαγνητικής συμβατότητας), και τροποποιήσεις τους..

### Ευρωπαϊκή Ένωση, Κατηγορία Β

Αυτή η συσκευή Dell είναι κατάλληλη για χρήση σε σύνηθες οικιακό περιβάλλον κατηγορίας Β.

Μία "Δήλωση συμμόρφωσης" σύμφωνα με τις προηγούμενες οδηγίες και πρότυπα υπάρχει και είναι αρχειοθετημένη στην Dell Inc. Products Europe BV, Limerick, Ireland.

# **CE jelzés (Európai Unió)**

A termék megfelel az Európai Unió 73/23/EEC számú, kisfeszültségű berendezésekre vonatkozó irányelvének, valamint a 89/336/EEC számú EMC irányelvnek és azok módosításainak.

#### Európai Unió, "B" osztály

Ez a Dell eszköz "B" osztályú besorolást kapott, tipikus lakóhelyi környezetben való használatra alkalmas.

A "Megfelelőségi nyilatkozat" a fenti direktívákkal és szabványokkal összhangban készült, és a Dell Inc. Products Europe BV cégnél található meg (Limerick, Írország).

### **Avviso CE (Unione Europea)**

Questo prodotto è stato determinato essere conforme alle Direttive 73/23/CEE (Direttiva sulla bassa tensione), 89/336/CEE (Direttiva CEM) ed emendamenti dell'Unione Europea.

#### **Unione Europea, Classe B**

Il presente palmare Dell è classificato per l'uso in ambiente residenziale di Classe B.

Una "Dichiarazione di conformità" agli standard e alle direttive precedenti è stata emessa e registrata presso Dell Inc. Products Europe BV, Limerick, Irlanda.

# **CE pazinojums (Eiropas Savienība)**

Ir noteikts, ka šis produkts atbilst Eiropas Savienības 73/23/EEK (direktīvai par zemsprieguma ierīcēm), 89/336/EEK (direktīvai par elektormagnētisko saderību) un to grozījumiem.

#### Eiropas Savienība, B klase

Šī Dell ierīce tiek klasificēta kā izmantojama ierastos B klases mājas apstāklos. Saskanā ar iepriekšminētajām direktīvām un standartiem ir izdota "Atbilstības deklarācija", kas ir atrodama Dell Inc. Products Europe BV, Limerikā, Īrijā.

# **CE žvma (Europos Sajunga)**

Nustatyta, kad šis gaminys atitinka direktyvas 73/23/EEC (žemos itampos direktyva), 89/336/EEC (EMC direktyva) ir Europos Sajungos oficialiuju dokumentu pakeitimus.

#### Europos Sajunga, B klasė

Šis "Dell" įrenginys klasifikuotas kaip tinkantis naudoti tipiškoje namų ūkio (B klasės) aplinkoje.

Aukščiau paminėtas direktyvas ir standartus atitinkanti "Atitikties deklaracija" yra saugoma bendrovės kartotekoje adresu "Dell Inc." Products Europe BV, Limerick, Airija.

## Avviż CE (Unioni Ewropea)

Gie stabbilit li dan il-prodott hu konformi ma' 73/23/EEC (Direttiva tal-Vultagg Baxx), 89/336/EEC (Direttiva EMC), u emendi ta' l-Unioni Ewropea.

#### Unioni Ewropea, Klassi B

Dan it-taghmir Dell hu kklassifikat ghall-uzu f'ambjent domestiku tipiku ta' Klassi B.

Saret "Dikjarazzjoni ta' Konformità" b'konformità mad-direttivi u ma' l-istandards imsemmijin qabel. Din tinsab iffajliata ghand Dell Inc. Products Europe BV, Limerick, Irlanda.

# Aviso CE (União Europeia)

Foi determinado que este produto está em conformidade com Directiva 73/23/EEC (referente a equipamentos de baixa tensão), Directiva 89/336/EEC (directiva europeia sobre compatibilidade eletromagnética) e alterações da União Europeia.

#### União Europeia, Classe B

Este dispositivo Dell está classificado para utilização num ambiente doméstico típico Classe B.

Uma "Declaração de Conformidade" de acordo com as directivas e padrões precedentes foi elaborada e encontra-se arquivada na Dell Inc. Products Europe BV, Limerick, Irlanda.

## Wymogi CE (Unia Europejska)

Niniejszy produkt został uznany za zgodny z 73/23/EWG (Dyrektywa niskonapieciowa), 89/336/EWG (Dyrektywa w sprawie kompatybilności elektromagnetycznej) oraz zmianami Unii Europejskiej.

#### Unia Europejska, klasa B

Niniejsze urządzenie firmy Dell zostało zakwalifikowane do klasy B, do użytku w typowych środowiskach domowych.

"Świadectwo zgodności" zostało sporządzone zgodnie z powyższymi dyrektywami oraz normami i znajduje się w aktach firmy Dell Inc. Products Europe BV, Limerick, Irlandia.

## **CE Poznámka (Európska únia)**

Tento výrobok vyhovuje požiadavkám smernice 73/23/EHS (smernica o nízkom napätí), 89/336/EHS (smernica o elektromagnetickej kompatibilite) a neskorším zmenám a doplnkom Európskej únie.

#### Európska únia, Trieda B

Toto zariadenie Dell triedy B je určené pre domáce prostredie.

"Vyhlásenie o zhode" na základe predchádzajúcich noriem a predpisov je k dispozícii u spoločnosti Dell Inc. Products Europe BV, Limerick, Ireland.

## **Aviso CE (Comunidad Europea)**

Este producto se ha fabricado de conformidad con la Directiva para bajo voltaje 73/23/EEC (Low Voltage Directive), la Directiva (EMC) para compatibilidad electromagnética 89/336/EEC (EMC Directive), y las enmiendas de la Unión Europea.

#### **Unión Europea, Clase B**

Este dispositivo Dell está clasificado para ser utilizado en un entorno doméstico convencional de Clase B.

Se ha realizado una "Declaración de conformidad" de acuerdo con las directivas y estándares anteriores y está archivada en Dell Inc. Products Europe BV, Limerick, Irlanda.

## Obvestilo CE (Evropska unija)

Ta izdelek je skladen z direktivama 73/23/EEC (direktiva o nizki napetosti) in 89/336/EEC (direktiva o elektromagnetni združljivosti) ter dopolnili Evropske unije.

#### Evropska unija, razred B

Ta Dellova naprava je razvrščena za uporabo v značilnem bivalnem okolju razreda B.

Podana je bila «Izjava o skladnosti», skladna z zgoraj navedenimi direktivami in standardi, ki je na voljo pri Dell Inc. Products Europe BV, Limerick, Irska.

## Meddelande om CE-märkning (Europeiska Unionen)

Denna produkt har fastställts att överensstämma med 73/23/EEC (lågspänningsdirektiv), 89/336/EEC (EMC-direktiv) och ändringar av den europeiska unionen.

#### Europeiska unionen, klass B

Den här Dell-enheten är klassificerad för användning i vanlig klass B-bostadsmiljö.

En "Försäkran om överensstämmelse" i enlighet med de föregående direktiven och standarderna har framställts och finns registrerad hos Dell Inc. Products Europe BV, Limerick, Irland.

## AB Bildirimi (Avrupa Birliği)

Bu ürünün 73/23/EEC (Düşük Voltaj Direktifi), 89/336/EEC (EMC Direktifi) ve Avrupa Birliği düzeltmeleriyle uyumlu olduğu belirlenmistir.

#### Avrupa Birliği, B Sınıfı

Bu Dell cihazı tipik B Sınıfı ev alanları kullanımı için sınıflandırılmıştır.

Daha önceki yönetmelik ve standartlara uygun olarak bir "Uygunluk Deklarasyonu" hazırlanmış ve Dell Inc. Products Europe BV, Limerick, İrlanda'da dosyalanmıştır.

#### СЕ означение

Този продукт отговаря на 73/23/ЕЕС (Нисковолтова директива), 89/336/ЕЕС (Директива за електромагнитна съвместимост) и измененията на Европейския съюз.

#### Европейски съюз, Клас В

Това устройство на Dell е класифицирано за използване в типичната за Клас В жилищна среда.

Изготвена е "Декларация за съответствие" според горепосочените директиви и стандарти, която се съхранява в Dell Inc. Products Europe BV, Лимерик, Ирландия.

## **Notificare CE**

S-a stabilit că acest produs respectă cerințele directivei 73/23/EEC privind joasa tensiune, ale directivei 89/336/EEC privind CEM și amendamentele Uniunii Europene.

#### Uniunea Europeană, Clasa B

Acest dispozitiv Dell este clasificat pentru utilizare într-un mediu casnic obișnuit de clasă B.

Conform directivelor si standardelor precedente, a fost emisă o Declaratie de Conformitate care se află depusă la Dell Inc. Products Europe BV, Limerick, Irlanda.

# MIC 규정사항 ( 한국에 한함 )

#### MIC, B 등급

본 장비는 가정용으로 EMC 등록을 획득했으므로, 주거 지역을 포함한 모든 지역에서 사용할 수 있습니다.

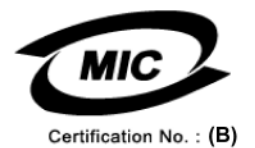

다음은 MIC 규정 준수에 따라 본 설명서에서 언급하고 있는 등급 B 장치에 관한 것입니다.

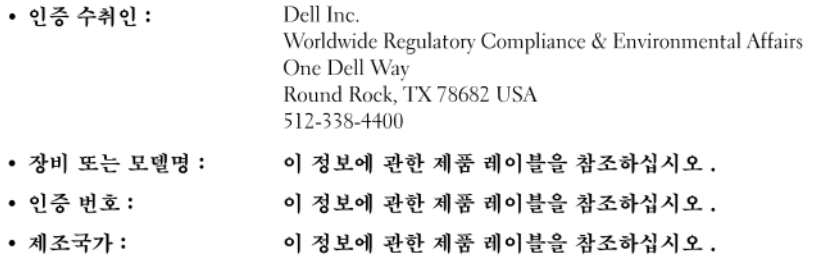

상기 제품의 제조 날짜는 각 제품에 기재되어 있습니다.

# <span id="page-56-0"></span>용어집

이 항목에서는 본 설명서에 사용된 기술 용어 , 약어 및 머리글자를 정의하거나 식별합니다 .

# 영어

### BIOS

기본 입 / 출력 시스템 (Basic Input/Output System) 의 머리글자로서 시스템의 운영 체제의 일부분이며 주변 장치에 최저 수준의 인터페이스를 제공합니다 . BIOS 는 RAID 컨트롤러와 같은 다른 " 지능적 " 장 치의 기본 입 / 출력 시스템도 가리킵니다.

### BIOS 구성 유틸리티

BIOS 구성 유틸리티는 사용자 구성 가능한 컨트롤 러 매개변수를 구성하고 유지합니다 . 유틸리티는 컨트롤러 BIOS 에 상주하며 시스템의 운영 체제와 관계 없이 독립적으로 작동합니다 . BIOS 구성 유틸 리티 (Ctrl-C 라고도 함 ) 는 컨트롤이라고 부르는 요소를 기반합니다 . 각 컨트롤은 해당 기능을 수행 합니다.

#### DKMS

DKMS 는 동적 커널 모듈 지원 (Dynamic Kernel Module Support) 을 가리킵니다 . DKMS 는 커널 종 속 모듈 소스가 있는 프레임워크를 작성하여 커널 을 업그레이드할 경우 모듈을 쉽게 재구축할 수 있 도록 설계되었습니다 . 이는 Linux 벤더가 새로운 커널의 출시를 기다리지 않고도 드라이버를 제공할 수 있으며 새로운 커널에 대해 모듈을 재컴파일하 려는 Linux 사용자도 추측하면서 작업하지 않아도 되도록 합니다.

#### DUD(Driver Update Diskette)

드라이버 업데이트 디스켓의 머리글자입니다 . DUD 는 일반 파일로 저장된 디스켓의 이미지입니다 . DUD 를 사용하려면 이 파일에서 실제 디스켓을 작 성해야 합니다 . 디스켓을 작성하는 데 사용되는 단 계는 이미지가 제공된 방법에 따라 결정됩니다.

#### MHz

메가헤르쯔 (Megahertz) 또는 초당 100 만 주기는 일반적으로 컴퓨터 프로세서 또는 기타 전자 구성 요소의 작동 속도를 측정하는 데 사용되는 주파수 의 단위입니다 .

#### PCI Express(PCI-E)

PCI Express(PCI-E) 는 기존 PCI(Peripheral Component Interconnect) 버스의 진화적 업그레이 드입니다 . PCI-E 는 버스보다 네트워크와 더 비슷 하게 작동하는 직렬 연결입니다 . 여러 소스의 데이 터를 처리하는 하나의 버스 대신 PCI-E 에는 여러 점대점 직렬 연결을 제어하는 스위치가 있습니다 . 이러한 연결은 스위치에서 나와 데이터를 이동하려 는 장치로 직접 통합니다 . 모든 장치는 자체 전용의 연결이 있으므로 일반 버스처럼 대역폭을 공유하지 않습니다.

#### PHY

직렬 버스를 따라 전송되는 데이터 패킷을 전송하 거나 수신해야 하는 인터페이스입니다 . 각 PHY 는 물리적 링크의 한쪽을 다른 Dell 공인 SATA 장치의 PHY 와 연결되게 형성할 수 있습니다 . 물리적 링크 는 2 개의 차분 신호쌍을 형성하는 4 개의 선을 포함 합니다 . 하나의 차분 쌍은 신호를 전송하고 다른 한 차분 쌍은 신호를 수신합니다 . 두 차분 쌍은 동시에 작동하며 수신 및 전송 두 방향으로의 동시 데이터 전송을 허용합니다 .

#### **POST**

전원 공급 시 자체 검사 (Power-On Self-Test) 의 머리 글자로서 컴퓨터가 켜질 때 운영 체제 로드 전에 수 행되는 절차입니다 . POST 는 RAM, 물리적 디스크 및 키보드와 같은 다양한 시스템 구성요소를 검사 함니다 .

#### RAID

독립 디스크 중복 배열 (Redundant Array of Independent Disks, 원래는 Redundant Array of Inexpensive Disks) 의 머리글자입니다 . 이는 단일 물리적 디스크에 비해 신뢰성 및 / 또는 성능을 향상 하기 위해 함께 관리되는 여러 독립형 물리적 디스 크의 배열입니다 . 가상 디스크는 운영 체제에 단일 저장 장치로 표시됩니다 . 여러 디스크에 동시에 액 세스할 수 있기에 I/O 기능이 향상됩니다 . 중복 RAID 레벨은 데이터 보호를 제공합니다 .

#### ROM

읽기 전용 메모리 (Read-only memory 의 머리글자 , 펌웨어라고도 함 ) 는 제조 시 특정 데이터로 프로그 래밍된 직접 회로입니다 . ROM 칩은 컴퓨터에서 사 용될 뿐만 아니라 기타 많은 전자 제품에서도 사용 됩니다 . 이런 칩에 저장된 데이터는 비휘발성입니 다 . 예를 들어 전원이 꺼진 상태에서도 유실되지 않 습니다 . 이런 칩에 저장된 데이터는 변경할 수 없으 며 또한 변경할 경우 플래싱과 같은 특정 작업이 필 요합니다 .

#### RPM

Red Hat 패키지 관리자 (Red Hat Package Manager) 의 약칭으로서 주로 Linux 에서 사용하는 패키지 관 리 시스템입니다 . RPM 는 소프트웨어를 설치 , 업 데이트 , 제거 , 확인 및 쿼리합니다 . RPM 는 Linux Standard Base 의 기준 패키지 형식입니다 . RPM 은 원래 Red Hat 에서 Red Hat Linux 에 사용하기 위해 개발되었으며 현재 많은 Linux 배포판에 사용되고 있습니다 . Novell 사의 NetWare 와 같은 다른 운영 체제에도 포팅되었습니다.

### *S*

#### SAS

직력 연결 SCSI(Serial-Attached SCSI) 는 승인된 SCSI 프로토콜 세트를 사용하는 직렬로 연결된 점 대점 회사급 장치 인터페이스입니다 . SAS 인터페

이스는 병렬 SCSI 와 비해 향상된 기능 , 간단화된 케이블링 , 작은 커넥터 , 적은 핀 개수 및 적은 전원 소모를 제공합니다 .

#### **SATA**

직렬 고급 기술 연결 (Serial Advanced Technology Attachment) 은 물리적 저장 장치 인터페이스 표준 이며 장치 사이에서 점대점 연결을 제공하는 직렬 링크입니다 . 가늘어진 케이블은 시스템 내부의 공 기 흐름을 제고하며 더 작은 섀시 설계를 허용합니 다 .

#### **SCSI**

소형 컴퓨터 시스템 인터페이스 (Small Computer System Interface) 를 가리키며 컴퓨터와 하드 드라 이브 , 플로피 디스크 , CD-ROM, 프린터 , 스캐너 및 기타 많은 지능 장치 사이의 시스템급 작동에 사 용되는 프로세서 독립 표준 인터페이스입니다 .

#### **SCSIport**

SCSIport 드라이버는 SCSI 명령을 저장 장치 대상 <sup>에</sup> 전송하는 Windows® 저장 장치 아키텍처의 Microsoft® 드라이버입니다 . SCSIport 드라이버는 병렬 SCSI 를 사용하는 장치와 원활하게 작업합니 다 .

#### SMART

자체 모니터링 분석 및 보고 기술 (Self-Monitoring Analysis and Reporting Technology) 의 머리글자입 니다 . SMART(Self-Monitoring Analysis and Reporting Technology) 기능은 모든 모니터 , 헤드 및 드라이브 전자기기의 성능을 모니터링하여 예측 가 능한 드라이브 오류를 감지합니다 . 이 기능은 드라 이브의 기능과 안정성을 모니터하며 드라이브의 데 이터를 보호합니다 . 드라이브에서 문제가 감지되 면 임의 데이터를 유실하지 않고 드라이브를 교체 및 수리할 수 있습니다 . SMART 호환 디스크에는 데이터 ( 값 ) 를 모니터하여 값의 변경을 식별할 수 있고 값이 임계값 한계 내에 있는지 확인할 수 있는

속성이 있습니다 . 많은 기계 오류 및 일부 전기 오 류는 오류가 발생하기 전에 성능 저하를 나타냅니 다 .

#### **Storport**

Storport 드라이버는 SCSIport 를 교체하고 Windows 2003 이상 운영 체제와 함께 작업하도록 설계되었습니다 . 또한 저장 장치 컨트롤러의 성능 을 향상하여 I/O 고처리율 , 향상된 관리 기능 및 업 그레이드된 미니 포트 인터페이스를 제공합니다 .

#### Windows

Microsoft Windows 는 컴퓨터에 사용하는 일련의 상업 운영 환경입니다 . 이는 컴퓨터의 프로그램 및 데이터에 액세스하는 GUI(Graphical User Interface) 를 제공합니다 .

#### XP

XP 는 Microsoft Windows 운영 체제입니다 . 2001 년에 출시된 XP 는 Windows 2000 커널을 기반으로 설계되었으며 Windows 이전 버전보다 더 안정되고 신뢰성이 있습니다 . XP 는 무선 네트워크에 연결하 는 데 사용되는 플러그 앤 플레이 기능과 같은 향상 된 사용자 인터페이스 및 더 많은 이동성 기능을 포 함합니다 .

# 다

### 드라이버

장치 드라이버 ( 약칭으로 항상 드라이버라고 함 ) 는 운영 체제 또는 기타 일부 프로그램이 프린터 또 는 네트워크 PC 카드와 같은 주변 장치와 올바르게 작동하도록 하는 프로그램입니다 . 네트워크 드라 이버와 같은 일부 장치 드라이버는 config.sys 파일 (device= 구문을 사용 ) 에서 로드하거나 메모리 상 주 프로그램 ( 일반적으로 autoexec.bat 파일 ) 처럼 로드해야 합니다 . 비디오 드라이버와 같은 기타 드 라이버는 지정한 프로그램을 시작할 때 로드해야 합니다.

### 디스크

순환 자성 및 광학 저장 장치와 고체 상태 저장 장치 를 포함한 비휘발성 , 임의 접근 가능 , 재기록 가능 대형 저장 장치 또는 비휘발성 전자 저장 장치입니 다 .

# 라

## 링크

임의의 두 PCI Express 장치 사이의 연결을 링크라 고 합니다.

## 마

#### 물리적 디스크

물리적 디스크 ( 하드 디스크 드라이브라고도 함 ) 는 읽기 / 쓰기 헤드 및 전자기기에 연결된 중심 축 을 따라 회전하는 하나 이상의 고정 자성 디스크입 니다 . 물리적 디스크는 정보 ( 데이터 ) 를 비휘발성 및 임의 접근 가능 메모리 공간에 저장하는 데 사용 됩니다 .

### 미러링

두 물리적 디스크를 사용하여 완전 중복성을 제공 하는 프로세스로서 하나의 물리적 디스크 내용의 정확한 사본을 두 번째 물리적 디스크에 보존합니 다 . 하나의 물리적 디스크에 오류가 발생한 경우 다 른 한 물리적 디스크의 내용을 사용하여 시스템의 무결성을 유지하고 오류가 발생한 물리적 디스크를 재구축할 수 있습니다 .

# 사

### 스트라이프 요소

스트라이프 요소는 단일 물리적 디스크에 상주하는 일부 스트라이프를 말합니다 .

#### 스트라이핑

디스크 스트라이핑은 데이터를 가상 디스크의 모든 물리적 디스크에 기록합니다 . 각 스트라이프는 순 차적 패턴을 사용하는 가상 디스크의 각 물리적 디 스크에 크기가 고정된 단위로 매핑되는 연속적인 가상 디스크 데이터 주소로 구성되었습니다 . 예를 들어 , 가상 디스크에 5 개의 물리적 디스크가 포함 된 경우 스트라이프는

물리적 디스크를 반복하지 않고 데이터를 물리적 디스크 1~5 에 기록합니다 . 스트라이프가 사용하 는 공간은 각 물리적 디스크에서 동일합니다 . 물리 적 디스크에 상주하는 스트라이프의 일부분을 스트 라이프 요소라고 합니다 . 자체 스트라이핑은 데이 터 중복성을 제공하지 않습니다 . 패리티와 조합된 스트라이핑은 데이터 중복성을 제공합니다 .

#### 아

### 어댑터

어댑터는 하나의 버스 또는 인터페이스의 프로토콜 을 다른 프로토콜로 전환하는 방식으로 컴퓨터 시 스템을 주변 장치에 액세스할 수 있게 합니다 . 어댑 터는 특정 기능을 제공할 수도 있습니다 . 어댑터 는 시스템 보드 또는 추가 카드에 상주할 수 있습니 다 . 어댑터의 다른 예에는 네트워크 및 SCSI 어댑 터를 포함합니다 .

#### 운영 체제

작업 배치 , 저장 장치 관리 , 주변 장치의 통신 처리 , 키보드의 입력을 인식하고 화면 디스플레이에 출력 하는 기본 입 / 출력 등 작업을 실행하는 소프트웨어 를 운영 체제라고 합니다 .

### 자

#### 직렬 기술

직렬 저장 장치 기술 , 특히 직렬 ATA, 직렬 연결된 SCSI 및 PCI Express 는 고확장 성능을 구현하기 위 해 해당 병렬 대응물에 아키텍처 제한을 지정합니 다 . 이 기술은 병렬 아키텍처의 다중 스트림에 비해 단일 스트림 또는 직렬 스트림으로 신호를 전송하 는 방법에 따라 명명되었습니다 . 직렬 기술의 주요 한 장점은 단일 스트림으로 데이터를 이동할 때 데 이터 비트를 병렬 기술 데이터보다 최대 30 배 더 빨 리 전송되는 개별 패킷에 저장하는 것입니다 .

#### 직렬 아키텍처

직렬 아키텍처는 해당 병렬 대응물보다 장치 경로 당 더 큰 대역폭을 사용할 수 있도록 하여 고성능을 가져오기 위해 개발되었습니다 . 직렬 아키텍처 연 결은 자체 시간 조절 기능에 내장형 클럭을 포함한 전송 신호의 단일 쌍으로 구성되었으며 클럭 속도 를 쉽게 조절할 수 있습니다 . 각 장치에 전체 대역 폭을 전송하고 버스 조정의 필요성을 제거하고 대 기 시간을 줄이며 핫플러그 및 핫 스왑 시스템 구현 방식을 전반적으로 단순화하기 위해 병렬 버스의 다접점 아키텍처에 비해 직렬 버스 아키텍처는 점 대점 장치 연결 전용 네트워크도 지원합니다 .

#### 카

#### 컨트롤러

마이크로프로세서와 메모리 또는 마이크로프로세 서와 주변 장치 ( 예를 들어 , 물리적 디스크 또는 키 보드 ) 사이의 데이터 전송을 제어하는 칩입니다 . 저장 장치 관리에서는 저장 장치와 상호 작용하여 데이터를 기록하고 검색하며 저장 장치 관리를 수 행하는 하드웨어 또는 논리적 장치를 말합니다 . RAID 컨트롤러는 데이터 보호를 제공하는 스트라 이핑 및 미러링과 같은 RAID 기능을 수행합니다 .

### 파

#### 펌웨어

ROM(Read-Only Memory) 또는

PROM(Programmable ROM) 에 저장된 소프트웨어 입니다 . 펌웨어는 시스템을 처음으로 켤 때 하는 작 업을 결정합니다 . 전형적인 예는 디스크 또는 네트 워크에서 전체 운영 체제를 로드하고 운영 체제에 제어권을 넘기는 모니터 프로그램입니다 .

#### 플래시 메모리

때로 간단히 " 플래시 " 라고 하며 전원이 꺼진 경우 해당 데이터를 유지하는 압축 , 고체 상태 , 재기록 가 능한 비휘발성 메모리 장치입니다 . 플래시 메모리는 빠른 액세스 시간 , 적은 전원 소모 및 강한 충격 또는 진동에 대해 상대적 면역성을 제공합니다 . 플래시 메모리는 한 번에 1 바이트 대신 블록으로 지우거나 재프로그래밍할 수 있는 EEPROM 의 특수 종류입니 다. 많은 최신 PC는 필요한 경우 쉽게 업데이트할 수 있도록 해당 BIOS 를 플래시 메모리에 저장합니다 . 이런 BIOS 는 때로 플래시 BIOS 라고 합니다 .

### 하

#### 하드웨어

컴퓨터 시스템을 구성한 기계적 , 자기적인 전자 및 전기 구성요소가 해당 하드웨어를 구성합니다 .

#### 핫 추가 / 제거

시스템을 정상적으로 실행하고 작동하는 중에 구성 요소를 추가 / 제거하는 것입니다 .

# <span id="page-62-0"></span>색인

# B

BIOS, [27](#page-28-3) POST 메시지 , [27](#page-28-4) 구성 유틸리티 , [28](#page-29-4) 오류 코드 메시지 , [27](#page-28-5)

# E

ESD, [8](#page-9-1)

# P

PCI-E 커넥터 , [9](#page-10-1)

# R

RAID, [9](#page-10-2)-[10](#page-11-5) RAID 0, [10](#page-11-6) RAID 1, [10](#page-11-7) Red Hat Enterprise Linux, [19](#page-20-3) 드라이버 디스켓 작성 , [22](#page-23-3) 드라이버 설치 , [23](#page-24-1)

# S

SAS 5 HBA 도움말 얻기 , [43](#page-44-3) SAS 5/iR BIOS, [27](#page-28-3) SAS 5/iR 내장형 , [9](#page-10-3) SAS 5/iR 어댑터 , [9](#page-10-4)

SAS 5/iR 어댑터 설치 , [15](#page-16-2) 개요 , [9](#page-10-5) 문제 해결 , [35](#page-36-3) 사양 , [13](#page-14-1) 특징 , [13](#page-14-2) SCSI 컨트롤러 , [9](#page-10-6)

## W

Windows, [19](#page-20-4) 드라이버 , [19](#page-20-4) 드라이버 업데이트 , [21](#page-22-1)

ㄱ

구성 유틸리티 개요 , [28](#page-29-5) 검색 , [28](#page-29-6) 수행된 기능 , [28](#page-29-7) 시작 , [28](#page-29-5)

ㄴ

내장형 RAID IM 작성 , [32](#page-33-1) IS 작성 , [31](#page-32-3) 가상 디스크 관리 , [30](#page-31-2) 가상 디스크 교체 , [34](#page-35-3) 가상 디스크 동기화 , [33](#page-34-2) 가상 디스크 등록 정보 , [33](#page-34-3) 가상 디스크 보기 , [30](#page-31-3)

가상 디스크 삭제 , [34](#page-35-4) 가상 디스크 재구축 , [34](#page-35-5) 가상 디스크 활성화 , [34](#page-35-6) 구성 , [29](#page-30-3), [31](#page-32-4) 내장형 미러링 , [11](#page-12-1) 내장형 스트라이핑 , [10](#page-11-8) 새 가상 디스크 , [29](#page-30-4) 새 가상 디스크 작성 , [29](#page-30-5)

### ㄷ

드라이버 Red Hat Enterprise Linux, [22](#page-23-4) SUSE Linux Enterprise Server, [24](#page-25-3) 디스켓 작성 , [19](#page-20-5) 설치 , [19](#page-20-2)

### ㅁ

문제 해결 , [35](#page-36-3) BIOS 부팅 절차 , [35](#page-36-4) BIOS 오류 메시지 , [38](#page-39-1) 구성 유틸리티 오류 메시지 , [37](#page-38-1) 물리적 디스크 문제 , [36](#page-37-1)

## ㅅ

설치 SAS 5/iR 어댑터 , [15](#page-16-3) Windows 드라이버 , [20](#page-21-2) 드라이버 , [19](#page-20-2)

# ㅇ

안전 지침 ESD 방지 , [8](#page-9-1)

# ㅈ

정전기 방전 [- ESD](#page-9-1) 참조

### ㅍ

펌웨어 업데이트 , [41](#page-42-2) 업데이트 유틸리티 , [41](#page-42-3)

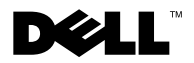

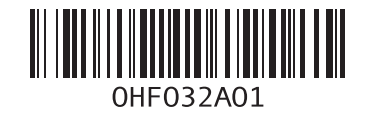